### <span id="page-0-0"></span>**คู่มือผู้ใช้จอแสดงผลแบบแบน Dell™ SP2208WFP**

#### **เกี ยวกับจอภาพของคุณ**

ŻőV<sub>4</sub>ę·şLEńćąńE<sup>T</sup>LV<sub>4</sub>32 łăălsőýńŰŞeůdŞŚąlFLdŽdsŽő· šŰĹ·ŔąðŻŀřďŀŠĹĐðĹŚę¾Đćą [ĹńŞř₣ĹăźřđÞşĿęĹŞőłă·ęŀłą](file:///C:/data/Monitors/SP2208/th/ug/about.htm#Universal%20Serial%20Bus%20(USB)%20Interface) (USB) Żdl-ęl-lăмŰIŞčąLłŚĹ޾źřčąĂź ŠŰĹ·ŔąðŻŀřďŘĹĐřďŮşŚŽ·-MIC ŚŞďğl+DTŞH 㺯l·ăőĐăL·FFI·

#### **การติดตั งจอแสดงผล**

**łĕFůĹŠI FLŰD** [łŀăřýŐůĹ·₣ůĹðĹŚę¾Ðćą](file:///C:/data/Monitors/SP2208/th/ug/setup.htm#ConnectingYourMonitor) [łŀăðĿ¾łŀăęŀĂřŽřşńą](file:///C:/data/Monitors/SP2208/th/ug/setup.htm#OrganizingYourCables) łłařýOŭL·FŭLÞŀd޾źşŀăź (LőŒł/«zÞOLlimu») **łăSŻIŠIELŰĐÍÍŁ** 

### **การใช้งานจอแสดงผล**

łäŢýŰFLdŽdšŽőğŇŮŚćD<sup>3</sup>4ŰIŞĚŞŰ [łŀăŢýŰř·ŞŔğŇůŚę¾ÐşŞĚŞŰŀðĹ](file:///C:/data/Monitors/SP2208/th/ug/operate.htm#Using%20the%20OSD) (OSD) łĕFLŰĐŽůlŽď·ąřĹŇĂ¾ğŇŮřĚŀlę·ğŇŮęő¾ łäŢýŰŚĞşřeŇĂĐŠĹĐř<sup>ą</sup>ąąź (FLďřąŐĹł) **łäŢýŰFLďÍŇĂĐ łłäTýŰłąŰĹĐ** 

#### **การแก้ไขปัญหา**

[łŀ㌳ŰţŠĆĿ−ĚŀðĹŚę¾Ðćą](file:///C:/data/Monitors/SP2208/th/ug/solve.htm#TroubleshootingtheMonitor) ú−ĚğůtĆ Ć∟–ĚHŇůĂďlskaŰĐ [ĆĿ−ĚŀřÝčŀľŠĹÐćąń₣¯Ŀ¼³](file:///C:/data/Monitors/SP2208/th/ug/solve.htm#Product%20Specific%20Problems) [ĆĿ−ĚŀřÝčŀľŠĹÐ](file:///C:/data/Monitors/SP2208/th/ug/solve.htm#Universal%20Serial%20Bus%20(USB)%20Specific%20Problems) USB HaŚłŰţŠĆĿ−ĚŀÞŀd޾źslǎźŠĺĐ Dell™

#### **ภาคผนวก**

<u>ŽŻŀŚŞĶŻ</u>HŘŐŮĹĐŽďŀĆąĹ¥ŪĂ ŠŰĹęĿĐřŧFŠĹĐ FCC (TŞęĚăĿĹřǎńlřğůŞLŰŞ) [₣ń¾₣ůĹř¾ąą](file:///C:/data/Monitors/SP2208/th/ug/appendx.htm#Contacting%20Dell) ŻŔŮŐHäFŕP/#LŰĐđĹŚę?/ĐĆą

### **หมายเหตุ ข้อสังเกต และข้อควรระวัง**

**Ø หมายเหตุ**: ĚŀĂŤŦőäţűŠŤĿŎŰŀŔąďŴĘŻĨŻ⊢ġŇůðĶůĂŢĔŰŐ%ŢĶŰĐŔŕŐŔĿŎŹŎŀŖĸŰŶĸŇŠŤŰŞ

**● ข้อสังเกต:** ŠŰĄĐřŦälğőĞřĐĹĿŞFälĂğŇŰLðřh¾ŠňŰŞl」álä½Śďázáét=řeŇĂŠŰL·ŔąŚąlģLĞňĐdhǐŇIĕĚąŇřąŇůÃĐĆı−Ěŀ

**ข้อควรระวัง: ข้อควรระวัง ระบุถึงโอกาสที อาจเกิดความเสียหายต่อทรัพย์สิน การบาดเจ็บต่อร่างกาย หรือการเสียชีวิต**

### **ข้อมูลในเอกสารนี อาจเปลี ยนแปลงได้โดยไม่ต้องแจ้งให้ทราบล่วงหน้า © 2007 Dell Inc. สงวนลิขสิทธิ**

ĚŰŀ·ğŻŀÞŻŰŀęůďŞĚŞňůÐęůďŞŢ¾ĚăŐĹğĿŰÐĚ·¾ŠĹÐřĹłęŀăŞŇŰś¾Ăţ·ůţ¾ŰăĿşĹŞő−ŀ₣řĆŮŞąŀĂąĿłĘ¼źĹĿłĘăðŀł Dell Inc. ś¾Ăř¾Ů¾Šŀ¾

ารัชวินีอยู่ผัชญีงที่ที่บุรีปัญญัง Dell, sastบ้ DELL, Inspiron, Dell Precision, Dimension, OptiPlex, Latitude, PowerEdge, PowerVault, PowerApp และ Dell OpenManage tOSรัชอิวินอยี่เพ้นอับเรีย Dell Inc; Microsoft, Windows, Sąl Windows NT iCOŞiZiOXLDEHANăZUAYAŞIAN Microsoft Corporation; Adobe iCOŞiZiOXLDEHANăZUAD Adobe Systems Incorporated, PNDLA3YAJISVASTSSRZIŞADAaJOBEÜD<br>ENERGY STAR iCOŞiZiOXLDEHANăZUAYAJIŞASA SASTAQ ISO ŢŞřăŐůĹÐřłŇůĂďłĿşĆăľęńğİń¯ŀčŢŞłŀăŢýŰčąĿÐÐŀŞ

Ĺŀð·ŇłŀăŢýŰřŽăŐůĹÐĚ·ŀĂłŀăŽŰŀ ŚąľýŐůĹğŀÐłŀăŽŰŀĹŐůŞŢŞřĹłęŀăÝşĿşŞŇŰřčŐůĹĹŰŀÐĞňÐăŀĂłŀ㌹ľćąń₣¯Ŀ¼³źğŇůřĆŮŞŠĹÐşăńĘĿğřĚąůŀŞĿŰŞ Dell Inc. ŠĹĆăľłŀĐďůŀřăŀţ·ů·ŇŽďŀ·ęŞŢðŢŞřŽăŐůĹÐĚ·ŀĂłŀăŽŰŀĚăŐĹýŐůĹğŀÐłŀăŽŰŀĹŐůŞŞĹłřĚŞŐĹðŀłŠĹÐşăńĘĿğřĹÐ

ăőůŞSP2208WFP

ęńÐĚŀŽ· 2007 Rev. A00

#### <span id="page-1-0"></span>łąŁątĆĂĿĐĚŞŰŀęŀăşĿ−

### **เกี ยวกับจอภาพของคุณ**

**คู่มือผู้ใช้จอแสดงผลแบบแบน Dell™ SP2208WFP**

- Žő¼ęsĿFŕćąŕF Ŀ¼<sup>3</sup>ź
- · łääľşőýńŰŞęůdŞŚąlFLdŽdşŽő·
- SŰĹ·ŔąðŻŀřďŀŠĹĐðĹŚę<sup>3</sup>⁄4Đćą
- <u>ĹńŞřFĹăźřđÞşĿęĹŞőłă·ęl·łą</u> (USB)
- Žďi-ęi-lăоŰIŞčąĿŚĹ޾źřčąĂź
- **·**ŠŰL·ŔąðŻI·řdłŠĹĐřdŮşŚŽ·-MIC
- **·** ŚŞďğlĐŢŞłł 㺯l ăőĐăLłĘŀ

#### <span id="page-1-1"></span>**คุณสมบัติผลิตภัณฑ์**

ðĹŚę¾Đ湌şşŚşŞ SP2208WFP řĆŮŞðĹŚę¾ÐĠ¢ŚşşŽăńęFĿąřĚąď (LCD) ğŇŰjýŰğãqShqřĦčឌĆĽGhéré/Đ(TFT) ŚşşŚĹŀğŇdŚrávészéveré<br>.

- čŐŰŞğŇůðĹŚę¾ÐćąğŇůęŀ·ŀăĞăĿşý·ţ¾Ű 22 ŞńŰď (558.8 · ·.)
- Žďŀ·ąľŕĹŇĂ¾ 1680 x 1050, şdłłł ăęŞLşęŞőŞłł ăŚę¾Đ湎dl·ąľŕĹŇĂ¾FŻûŀŚşşřFŮ·ĚŞŰŀðĹ
- őłĕäąýłďDĹŞő-ŀFJĔŰ¼∲Ŗ4ŰðŀFZÍŠŠŶŒŞĿŶĔĞŐĂŐŞĚĞŐŀŎŶĹŸZŐĹŶŠŇŎŰĿŎĔŶŶD
- Žďŀ·ęŀ·ŀăĞŢŞłŀăĆăĿşŽďŀ·řĹŇĂÐ
- ФjŇŨ<del>Ĺ</del>¾Ŗ4ŰŚą∄ŔĂŤ¼ VESA 100 · ·. ęŻIĚŧĿŧŔŧŔŴŔJŘŐ¥ŘŐŔ
- Žďŀ·ęŀ·ŀăĞŚşşčąĿłŚĹ޾źřčąĂź ĞŰŀăľşşŠĹÐŽő¼ęŞĿşęŞőŞ
- łłăĆäĿşŽůŀşŞř·ŞŔğŇůŚę¾ĐşŞĚŞŰŀðĹ (OSD) řőŐŰLłäFLŰĐŽûŀŚąllǎĆäLşŚFŮĐĚŞŰłðĹğŇŮĐûlĂ
- ŚćůŞÞŇ¾ŇÞĹđFźŚd䟌ąlfĹłęŀă Ć㳳ź¾ŰdĂţđąź (INF), ţđąźłŀăðĿşŽŔůęŇ¯ŀč (ICM) ŚąlŠŰL·ŔąćąńF¯Ŀ¼<sup>3</sup>ź
- Žő¼ę·şĿFńJŞłłăĆălĚĂĿ¼čąLĐĐlŞ řčŐůĹŽdŀ·ęĹ¼ŽąŰĹĐłLş·lFă2lŞ Energy Star
- ęąŮĹ₣ąŮĹŽřčŐůĹŽďŀ·ĆąĹ¾¯ĿĂ
- łŀăŽďşŽő·ğăĿčĂźęńŞ
- Žő¼ę·şLFńĆŰĹĐłĿŞŠś·Ă
- řďŮşŚŽ·¯ŀĂŢŞ 2.0 ąŰŀŞčńłřÞą čăŰĹ·ţ·śŽăśđŞŢŞ₣Ŀď

### <span id="page-1-2"></span>**การระบุชิ นส่วนและตัวควบคุม**

**มุมมองด้านหน้า**

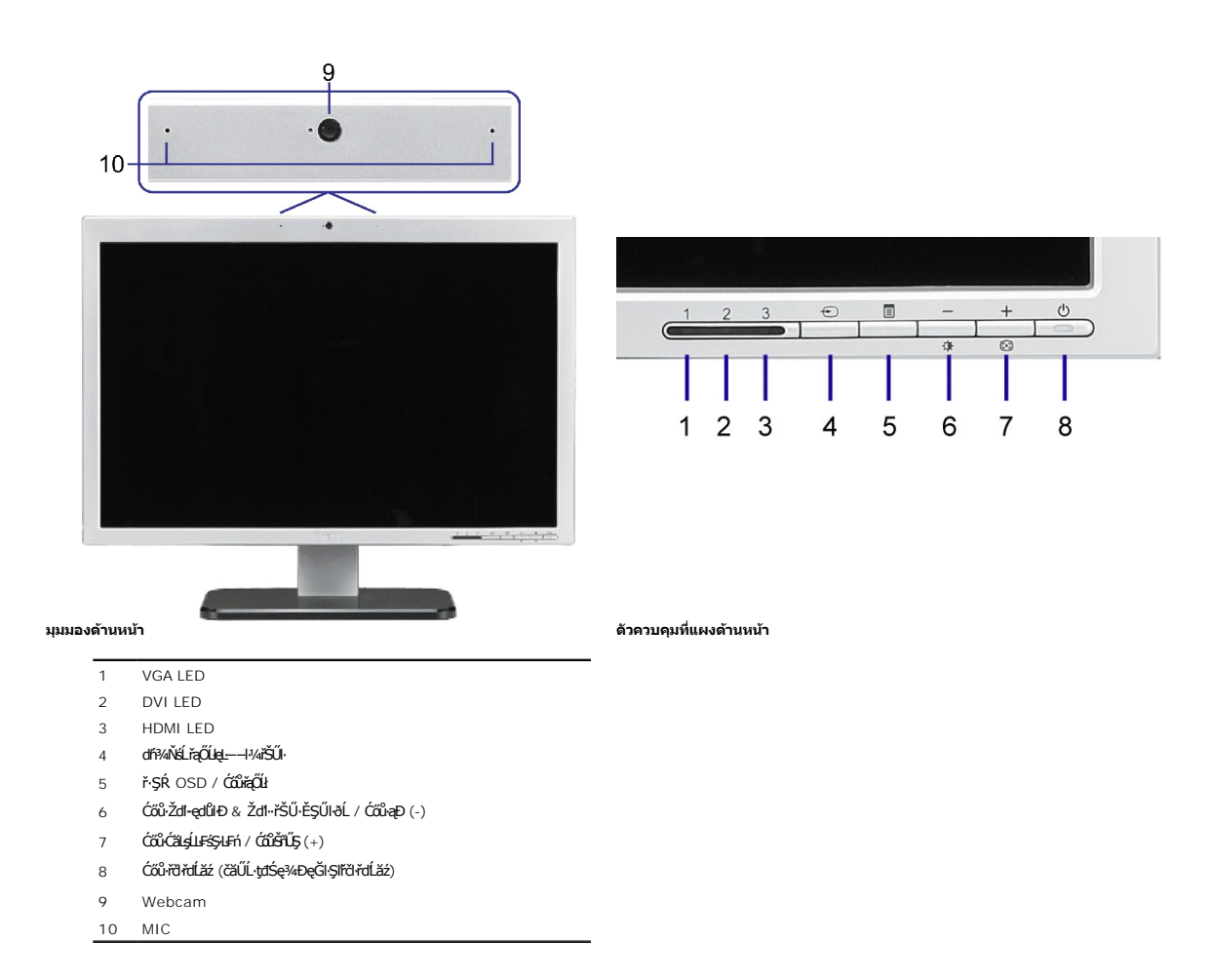

## **มุมมองด้านหลัง**

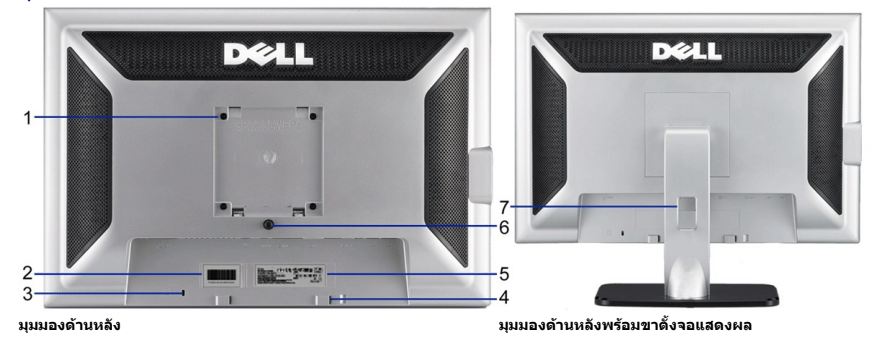

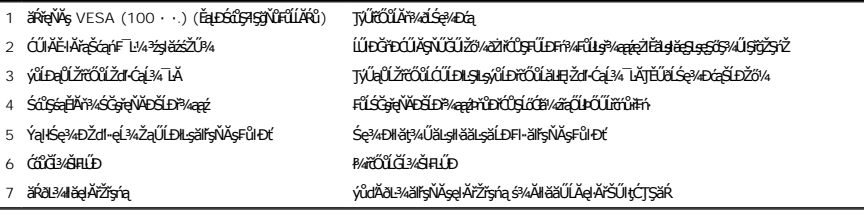

### <span id="page-3-0"></span>**มุมมองด้านข้าง**

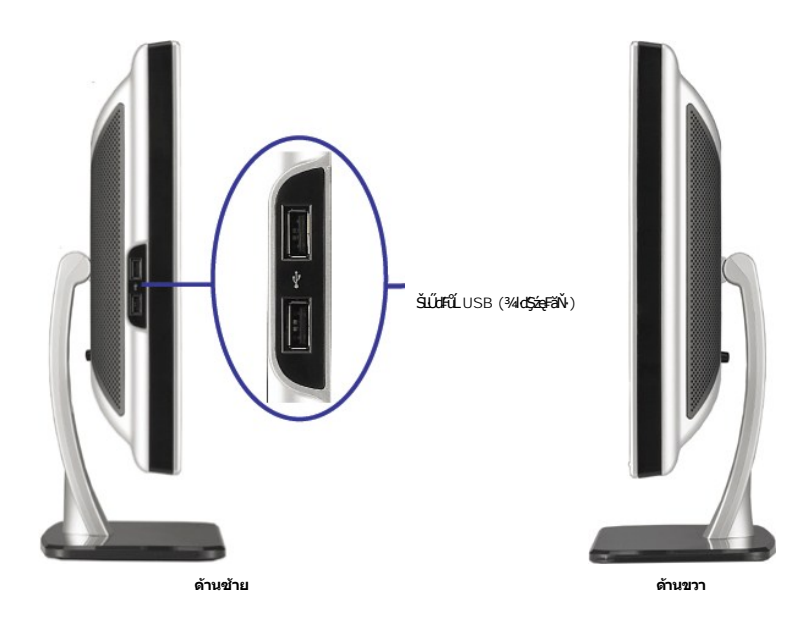

**√4 หมายเหตุ** : ŢŞIŀăŢýŰŠĿŰdFûĹ USB şŞðĹŚę¾ÐĠġŠĹĐŽő¼ ŢĔŰřýŐûĹ·FûĹġŀĂřŽřşńą USB řŠŰŀlsŽĹ·čńďĦĹ䟊LĐŽó/4 ŚąŠLŮŒŀĹŎŖŦăŇŧĆĂĐŘĠŖĄĐĠŎĐŽő¼

### **มุมมองด้านล่าง**

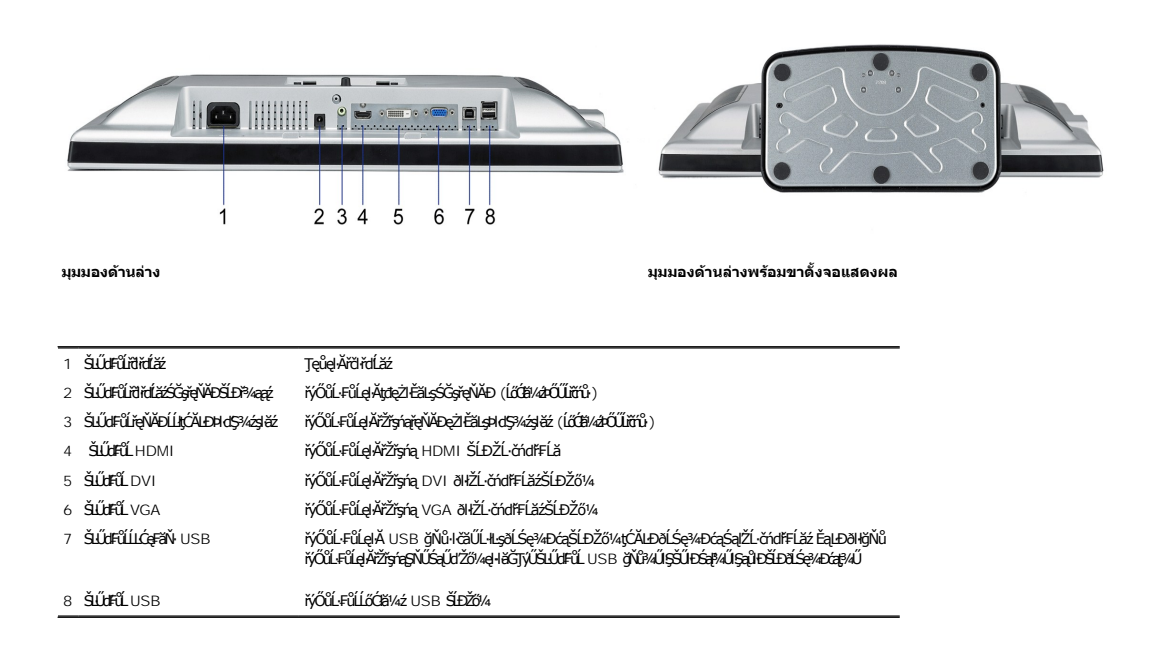

### <span id="page-3-1"></span>**ข้อมูลจําเพาะของจอแสดงผล**

ęůdŞFůĹţĆŞŇŰðIJŤĚŰŠŰĹ·ŔąřŇůĂďłĿşśĚ·¾łŀăðĿ¾łłäčąĿĐĐŀŞFůŀĐť ŚąłŀäžŀĔ޾ŠŀęŽŀĚäLşŠLŰdFûĹFŮ+D'éZŀĚãLşã/Á޺¼ÞŽő¼

#### **Power Management Modes**

GUZÓ/ANEZGZEGERENLAFZGEGYŰFRALLDJSPC SLDZÓ/ZÓVÓLAZZLENS DPM™ SLÐ VESA, ZLIZGZALEGLÓGLÓGLÓGLÓGLÓGLÓGLÓGLÓGLÓGLÓG<br>FŰS/ALLFSSLFIFÓÚZLÓTFLEZFZADZGL--1/4ÚGZGFUSÓLSOHZ, HEZEZŐLŐGLA MAGZGTÁGZSTALDEG HAZTOR SABL--1/4SLDZÓ/4gSEHNSZ

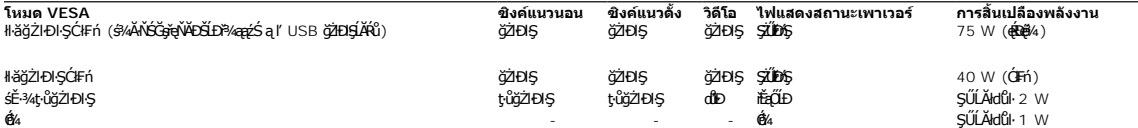

OSD ðľğŻŀĐŀŞŢŞśĚ·¾ การทำงานปกติ řğůŞLŰŞ řŐŰĹĆől· **เมนู** ĚăŐĹ **บวก** ĞŔłł¾ŢŞśĚ·¾ ŚĹłğŇđ-ĹĹđ, ŠŰŽďŀFŰĻĢŇŰ<del>śg</del>Ţ%<del>Óg</del>é‰DŠřŰŞ: อนาล็อกอินพุตในโหมดประหยัดพลังงาน กดปุ่มเพาเวอร์ของคอมพิวเตอร์ หรือปุ่มใดๆ บนแป้นพิมพ์ หรือเลือนเมาส์<br>เฮั๊L์

ดิจิตอลอินพุตในโหมดประหยัดพลังงาน กดปุ่มเพาเวอร์ของคอมพิวเตอร์ หรือปุ่มใดๆ บนแป้นพิมพ์ หรือเลื อนเมาส์

řĆń¾ğŻŀÐŀŞŽĹ·čńďř₣Ĺăź ŚąľðĹŚę¾Ðćą řčŐůĹŢĚŰęŀ·ŀăĞŢýŰÐŀŞ OSD ţ¾Ű.

**หมายเหตุ:**ðĹŚę¾Ð湪ŇŰęĹ¾ŽąŰĹÐłĿş **ENERGY STAR**® - ŚąľŽĹ·ŚčğńřşńąłĿşłŀăðĿ¾łŀăčąĿÐÐŀŞ TCO '99.

\* łŀăţ·ůŢĚŰ·ŇłŀăęńŰŞřĆąŐĹÐčąĿÐÐŀŞřąĂŢŞśĚ·¾ Ćń¾ ęŀ·ŀăĞğŻŀţ¾Űś¾ĂłŀăĞĹ¾ęŀĂţđĚąĿłĹĹłðŀłðĹŚę¾ÐćąřğůŀŞĿŰŞ

#### **การกําหนดขา**

**ขั วต่อ D-Sub 15 ขา**

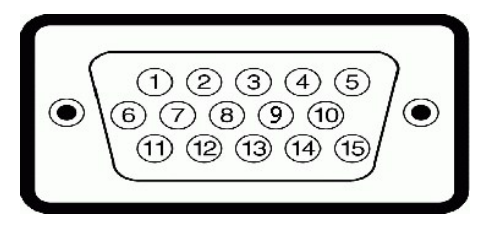

FlăIĐFŮĹţĆŞŇŰŚę¾ĐIIăŻİ ĚŞ¼ŠI JŞŠLŰdFŮĹ D-Sub:

|                | หมายเลขขา  ด้านข้างจอแสดงผลของสายสัญญาณด้านข้าง 15 ขา |
|----------------|-------------------------------------------------------|
| 1              | dRAL-SAD                                              |
| $\overline{2}$ | dîvê - Švá                                            |
| 3              | divil SÜDS                                            |
| $\overline{4}$ | <b>GND</b>                                            |
| 5              | łłăğ3⁄4eLsFLdřLD                                      |
| 6              | GND-R                                                 |
| $\overline{7}$ | GND-G                                                 |
| 8              | GND-B                                                 |
| 9              | $DDC + 5V$                                            |
| 10             | <b>GND</b>                                            |
| 11             | <b>GND</b>                                            |
| 12             | ŠŰĹ·Ŕą DDC                                            |
| 13             | H-PFDŽ                                                |
| 14             | V-PRŽ                                                 |
| 15             | SI-ěńłi DDC                                           |

**ดิจิตอล 24 ขา เฉพาะขั วต่อ DVI เท่านั น**

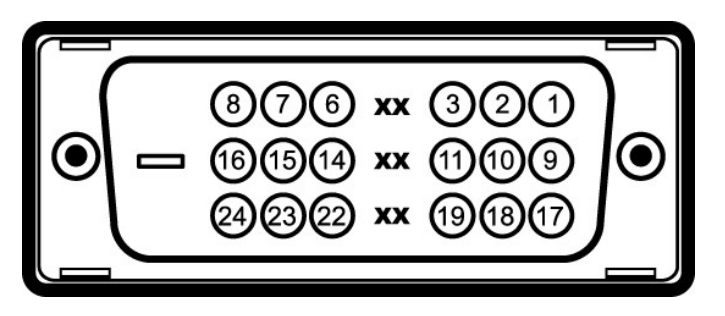

**หมายเหตุ:** Šŀ 1 ĹĂŔůğŇů·ő·ŠďŀşŞ

₣ŀăŀĐ₣ŨĹţĆŞŇŰŚę¾Đŀŀ㳯IĚŞ¾ŠŀŢŞŠĿŰdFŮĹ DVI:

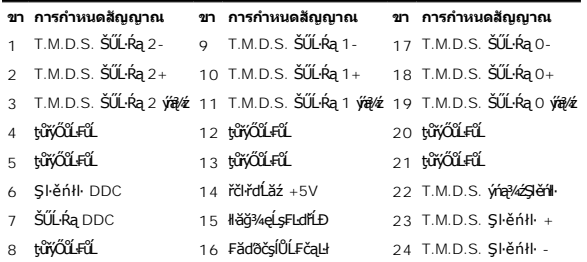

### **ขั วต่อ HDMI 19 พิน**

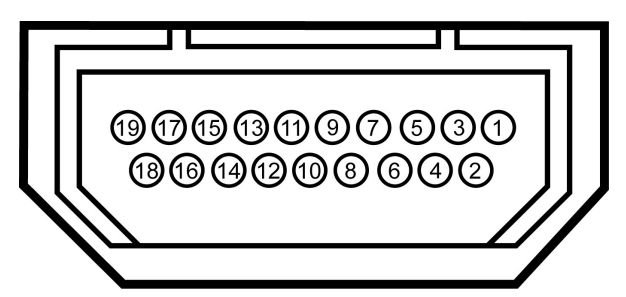

FlăI**ĐFŮĹţĆŞŇŰŚę¾ĐIIăIZIĚŞ¥AŠITŞŠLŰdFŮĹ HDMI:** 

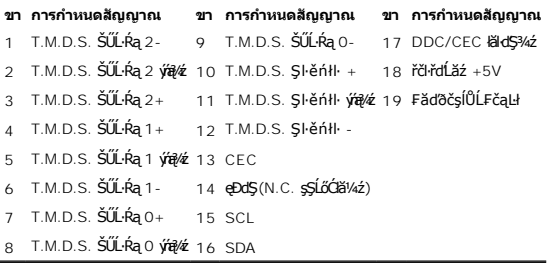

## <span id="page-6-1"></span><span id="page-6-0"></span>**อินเตอร์เฟซบัสอนุกรมสากล (USB)**

ðĹŚę¾Ð湪ŇŰęŞĿşęŞőŞăľşşřýŐůĹ·₣ůĹ USB 2.0 Žďŀ·řăŮďęŔÐ

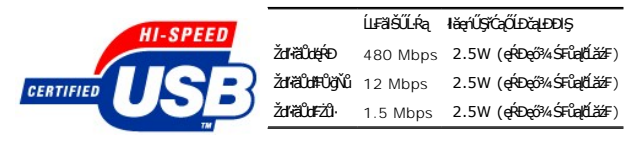

### **ขั วต่อ USB อัปสตรีม**

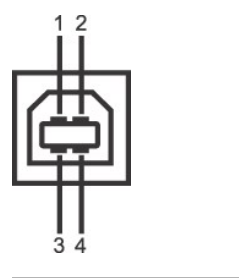

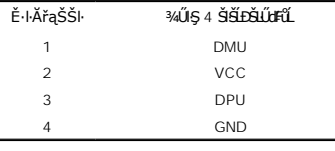

### **ขั วต่อ USB ดาวน์สตรีม**

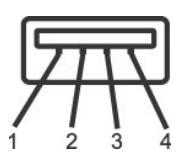

<span id="page-7-0"></span>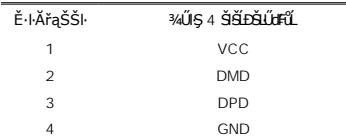

#### **พอร์ต USB:**

ı 1 LLCęFăN·- ¾UIŞEąLĐ<br>ı 4 ¾ldŞźęFăŇ·- 2 ğŇ¾ŰBĂBD; 2 ğŇĴ?AŰBŠŰIĐ

*k* **หมายเหตุ**: Žďŀ·ęŀ·ŀăĞŠĹĐ USB 2.0 ðZĬřŰŞFŰŁDŢýŰ##ğŇĨĆŮŞ 2.0

ининия :älşsiýOüLFüL USB SLBUSQWD&jZDlSjYdHOUdS&MD&jCf44ARüfğüGUS (EBOLJS&E-4GäEAL4&LeDB) H&Gi48S&D&BDZ64&HQUSHCf45iUSHBiZd7jEULfSjFLBzidD<br>TýÚDlSf44ÚLÓGB4zFŰLÖdBğiNGüLÍAKüHleqkjZDSFH-CEriEqLBH 2-3 dfGğŇ

### <span id="page-7-1"></span>**ความสามารถด้านพลักแอนด์เพลย์**

ZŐ¼eHĕGFń¼FUDðLSe¼DáTSákjðWOOSSsjáHSLS¼dádákMUðLSe¼DáDaTZKOLDEDðLSe¼Dá (EDID) ILsáksZLóndFLásskALLFSSLFn S4ATýUsCáSFZLaSýSfSaSULRaJIðSe¼Dáa<br>řiÓLgYVákyeHĕGFLDZÚALStFLdHDFAUSdELDDZÚFÚDtŠEYADaJEÚFHEgYVe6%GÚRJACOSÁÚTjÚeHĕGEGŰL

#### **ข้อมูลจําเพาะของจอแสดงผลแบบแบน**

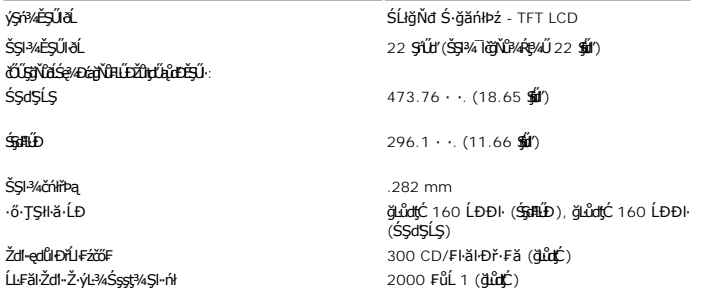

<span id="page-8-0"></span>łŀăřŽąŐź̪ŰŀðĹ ARC-ęľğŰĹŞ (2H) ŚęÐţđ ăľşşţđğŇůŠĹş CCFL (4)

#### <span id="page-8-1"></span>**ข้อมูลจําเพาะของเว็บแคม-MIC**

#### **ภาพรวม**

łąULD SąlţśZăśdŞ%ńðńFLą USB TSFLdYǔdATEUZő%ę4ĕGGülA lčdf%N&LSąkQüLqĕlksfRUTyUZLöfdFAzZSLOXSt}%UkULDARYğNü%UlSsSSLD&L lčSqGRAA%dULAŭlD@UF-PLdFSG&SLDkuUD<br>ขอฟต์แวร์เว็บแคมของเดลล์ SUSNZd-e|éSTSNéSZjNY&ZU%řŐYkLÜDYÓ%LÄRYQUYQAYG

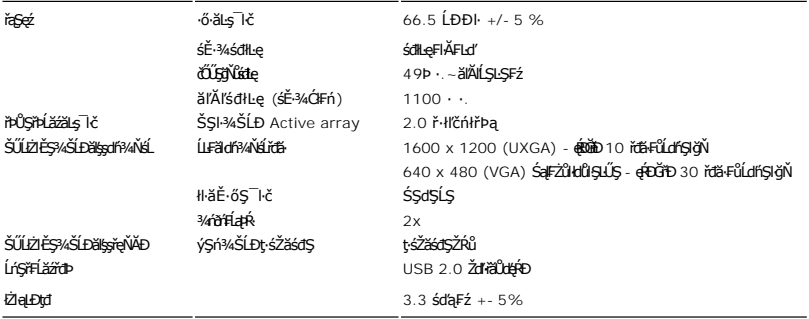

#### **ความต้องการของระบบ**

ęůďŞFŮĹŗĆŞŇŰŽŐĹŽďŀŦŰĹĐŀĕŠĿŰŞFŻŮŠĹĐĕĶġřŐŮĹğŇŮðJÝŰŧĄŰĹÐ - MIC:

- l Intel® Pentium® 4 ĚǎŐĹ**śĆãř<del>vặ</del>ŀĹăźĵŴîğŴặỹůŀl≤ AMD® ğŻŀθξġŇŶŹd\*äŮď** 1.8 GHz ĚǎŐ**ĹĘŶŒVŐJ**Ő (ŠĹŚŞlŞZŀ: Intel Pentium 4, 2.8 GHz čǎŰĹ·Žďŀ·ęŀ·ŀǎоŰŀŞ Hyper-Threadin
- Microsoft<sup>®</sup> Windows<sup>®</sup> XP Service Pack 2 **ĚăŐĹ** Windows Vista
- 256 MB RAM (ŠĹŚŞIŞŽŀŢĚŰřĆŮŞ 512 MB RAM ĚŘŰQRHŮJSLŐS)
- ı «**öJ***Gj***ðü≌/¼√égYúdl**Ð580 MB<br>ı · NčLăźF USB 1.1 ĚăŐĹĺLş USB 1.1 čăŰĹ·ăľşşţđŢŞFĿď (FŰLÐŢýŰ USB 2.0 řčŐŰLáLĐäLşŽdI-ąl∉ĹŇĂ¾ ŚąĺLLFäl×řáBęÓĐęő¾)
- l ţ¾ăđź CD-ROM/DVD-ROM ęŻŀĚăĿşłŀă₣ń¾₣ĿŰÐÞĹđ₣źŚďă

#### **ชุดซอฟต์แวร์เว็บแคมของเดลล์**

ýő¾ÞĹďFźŚď㞝ٺŚŽ·ŠĹĐř¼ąąź ĆälĹş¾ŰďĂŚĹĆčąŕřŽýĿůŞFůLţĆŞŇŰ:

- 1 **Dell Webcam Center:** Dell Webcam Center ýůďĂŢĚŰłǎŎĬĂ T茹lth¼ŇáğŽlŖ¼ŰĎDéll Webcam ھĂ Webcam CenteryůvĂŢĔŰġĨĠŢŐĂŤŔŤŘŰĞŐŘŐŘŐŘŤŘŤŘŤŘŤŘŤ ₣ń¾₣ŀ·ăľĂľţłąłŀă₣ăďððĿşŚąľłŀăĞůŀĂďń¾ŇśĹřĆŮŞýůďÐťţ¾Ű
- I **Dell Webcam Manager:** Dell Webcam Manager řÓŨŞŐÝAJŐŨĿFŰŁÞƏÆÄŞSLŞÄrĨZÁLĞŞÖÑŇŰAdSUŁŨĿĞÆYŐŁŐSZŐ ESE(ÚŸAGÆYŐLŐKŐ<br>Webcam Manager мITýŰ Webcam
- l Dell Webcam Console: Dell Webcam Consoley**ûÅřdůŽő¼ęşI**#ŸŵtĴŞqHğwtJfeyqKltEyYGebyTextLyeviver Sonsole: Dell Webcam ConsoleyQh Žďŀ·ęŞőłęŞŀŞŢĚŰğůŀŞŢŞłŀăęŞğŞŀčăŰĹ·¾Ŕ¯ŀč
- I Live! Cam Avatar: Live! Cam AvataryǔARELZŐ/4ZfäBELdfŰŞEŰÖLÄGEHŐŐŰSSSCÓPEOLEdIáEFRSE4JEHLENÉSŐGÖLEAR IGS4TýUUDESZÉGÉESUZd=%ÚGSROGBZEHdBSELANě<br>řZgŐÚSJÉdŠÍEDŇEBSSLSÁLSÓHE-ZZIgŇŮgű9SÓP%LÓGŰLELS
- l Live! Cam Avatar Creator: Live! Cam AvataryůĂŢĔĹΰ<del>Ŋ</del>≨ŰĤĠŔĆĠĭŎŖĿŔĆĆĠĭŌŖĠĦĿŎŀĠĤċŊvŒĤŎŔŎŎŔŎŔŎŔŎŔŎŔŎŔŎŔŎŔĠĊŔŎŔĸŔŢĹĠŦŎ łĿŞ

## **ข้อมูลจําเพาะเกี ยวกับความละเอียด**

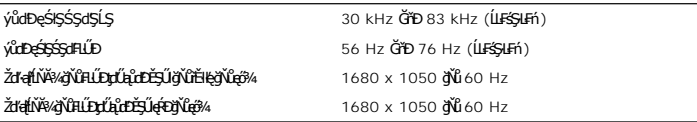

## **โหมดวิดีโอที สนับสนุน**

Žďŀ·ęŀ·ŀăĞŢŞłŀăŚę¾Ðďń¾ŇśĹ (łŀăřąůŞ DVI HD) 480i/480p/576i/576p/720p/1080i/1080p (ăĹÐăĿş HDCP)

## **โหมดการแสดงผลที ตั งไว้ล่วงหน้า**

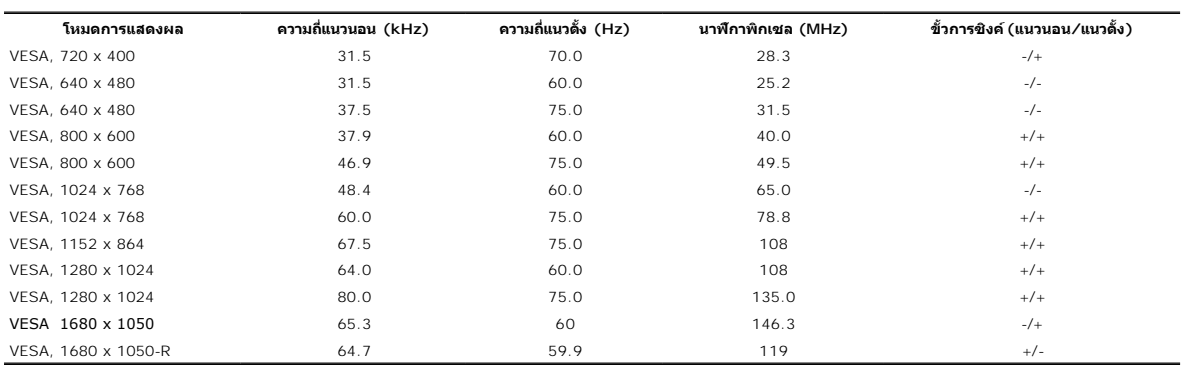

## **ข้อมูลจําเพาะเกี ยวกับไฟฟ้า**

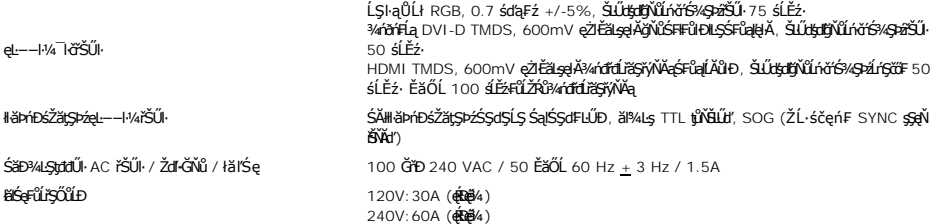

#### <span id="page-11-0"></span>łąŁątĆĂĿĐĚŞŰŀęŀăşĿ−

#### **ภาคผนวก**

**คู่มือผู้ใช้จอแสดงผลแบบแบน Dell™ SP2208WFP**

- · ŽŻIŚŞIŞŻI řáČŮĐŽď ĆąĹ3/4 LÄ
- **·** ŠŰĹęLĐřIFŠĹĐ FCC (TŞęĚăL4ĹřáńliřğůlŞLŰŞ)
- $\bullet$   $F^2/F^2$ ů $\bullet$
- · ŽŔŮŐLIĕFŕ¥ÆŰÐĎŚę! Dá

# <span id="page-11-1"></span> $\phase{1}{\Lambda}$ ข้อควรระวัง : คำแนะนำเรื่องความปลอดภัย

ข้อควรระวัง : การใช้ตัวควบคุม การปรับแต่ง หรือกระบวนการอื่นๆ ที่นอกเหนือจากที่ระบุไว้ในเอกสารนี้ อาจทำให้เกิดไฟฟ้าข้อต อันตรายจากกระแสไฟฟ้า และ ∕หรืออันตรายจาก<br>อุปกรณ์ได้

ęŻŀĔ亊ŰŔąřŇůĂďlşŠLŰŞFĹŞřŐŰŽďŀĆąĹ¾¯LĂŢĚŰ¼Ŕ คู่มือข้อมูลผลิตภัณฑ์

### <span id="page-11-2"></span>**FCC Notices (U.S. Only) and Other Regulatory Information**

ęŻŀĚăĿşĆăŀŀĐFCC ŚąiŚŰĿŔąäł≸ŴşŠŰġĿĎąĹŐĹŖŢĔŰŶŀŔŔŰŖĿŦäŇŰĂŒĿŖŹĿŢĿŎĿŢĸĔŢŰĿŎŖŠŢġŊŴŐwww.dell.com/regulatory\_compliance

#### <span id="page-11-3"></span>**ติดต่อเดลล**

**สําหรับลูกค้าในประเทศสหรัฐอเมริกา, โทร 800-WWW-DELL (800-999-3355)** 

หมายเหตุ*: QJZŐk*jM¥jQ1FüLńŞA*ZYG*YüJjQkJZŐ*k*qHIZQ5B9URqRUFi%FüQUB{JŞQUDQ{F L¼?, ęq{QjVH&UL&{F L¼?, JşçiDSLD EǎOLSZFIqÜL&q{F<br>¯Ŀ¼≥ŠĹDŘÆqź

เดลล์มีการสนับสนุนออนไลน์ และบริการทางโทรศัพท์และดัวเลือกในการให้บริการของทาง การให้บริการขึ้นอยู่กับประเทศและผลิตภัณฑ์ และบริการบางอย่างอาจไม่มีให้ในพื้นที่ของคุณ **ในการติดต่อฝ่ายขาย ฝ่ายสนับสนุนด้านเทคนิค หรือฝ่ายบริการลูกค้าของเดลล์:**

- **1. เยี ยมชมเว็บไซต์support.dell.com**
- **2. ตรวจสอบประเทศ หรือภูมิภาคในเมนูแบบดึงลง เลือกประเทศ/ภูมิภาค ที ส่วนล่างของหน้า**
- **3. คลิก ติดต่อเรา ที ด้านซ้ายของหน้า 4. เลือกบริการหรือลิงค์การสนับสนุนที เหมาะสม ตามความต้องการของคุณ**
- **5. เลือกวิธีการติดต่อเดลล์ที คุณสะดวก**

### <span id="page-11-4"></span>**คู่มือการติดตั งจอแสดงผล**

ในการดูไฟล์ PDF (ไฟล์ที่มีนามสกุล .pdf) ให้คลิกที่ชื่อของเอกสาร ในการบันทึกไฟล์ PDF (ไฟล์ที่มีนามสกุล .pdf) ลงในฮาร์ดดิสก์ของคุณ ให้คลิกชื่อของเอกสาร คลิก Save Target<br>As ใน Microsoft? Internet Explorer หรือ Save Link As ใ

**[คู่มือการติดตั งจอแสดงผล](file:///C:/data/Monitors/SP2208/qsg_ew.pdf)(.pdf ) (58MB)**

**/ หมายเหตุ** : ţđąź PDF à htûŞFŰDJýŰ Adobe® Acrobat® Reader® , ÞnůÐŽő¼ęł·ŀǎ襼q¼é¥Ěą?¼β¼ŰðŀjtþFź Adobe. ŢŞłŀă¾Ŕţđąź PDF ŢĚŰřĆń¾śĆ㌳㷠Acrobat Reader ðŀłŞĿŰŞŽąńł **File**® **Open** ŚąľřąŐĹłţđąź PDF

**[กลับไปยังหน้าสารบัญ](file:///C:/data/Monitors/SP2208/th/ug/index.htm)**

<span id="page-12-0"></span>**łąsekůĚŞŰelĕsl−** 

## **การติดตั งมอนิเตอร์**

**จอแสดงผลแบบแบน Dell™ SP2208WFP** 

## **ถ้าท่านมีเครื องคอมพิวเตอร์ตั งโต๊ะ หรือโน๊ตบุ๊ค Dell™ ที ต่ออินเตอร์เน็ต**

1. ţĆğŇů http://support.dell.com řŠŰ<sub>l</sub>ęŔůŚĞşşăńlă ŚąŰd¾dŞźŚā¥d¼ǎřdĹǎźąůlęő¾ęŻIĚäLǥädŕMłǎź¼ŠĹĐǧůlŞ

2. ĚąĿÐðŀł₣ń¾₣ĿŰÐţ¾ăřďĹăź ęŻŀĚăĿşłăŀđńłĹľŚ¾Ćř₣Ĺ㟌ąŰď čĂŀĂŀ·łŻŀĚŞ¾Žďŀ·ąľřĹŇĂ¾řĆŮŞ**1680x1050** ĹŇłŽăĿŰÐ

**Ű หมายเหตุ**: ĞŰŀğüŀŞţ›ůęŀ·ŀăĞĭŻİ<del>Ĕ</del>޾ŽďŀąlfĹŇĂ¾ŕĆŮŞ 1680x1050 ţ%ŰśĆã%Fń%FŰŁDell. řčŐŮdé∡ŠŕðBartíLŚ*¼Ć*ŦĹǎźğŇűäĹĐăLşŽďŀąlfĹŇĂ¾ŞŇŰ

**łąsekůĚŞŰeleğ⊢−** 

#### <span id="page-13-0"></span>**łąsekîĚŞŰelĕsi−**

### **การติดตั งมอนิเตอร์**

**จอแสดงผลแบบแบน Dell™ SP2208WFP** 

### **ถ้าท่านมีเครื องคอมพิวเตอร์ตั งโต๊ะ โน๊ตบุ๊ค หรือกราฟิกการ์ด ที ไม่ใช่ Dell™**

- 1. ŽąńłŠďŀğŇůř¾ęłźğŮĹĆ ŚąŰńł **Properties**
- 2. řąŐĹłŚĞş **Settings**
- 3. řąŐĹł **Advanced**
- 4. ¾ŔýŐŨĹŕŔŰćąńFřäldňíŽĹŞéğăařaĹáź ðlkälĂaĮŔŇĂ¾ğŇů¼ŰŀŞşŞŠĹĐĚŞŰŀFůĐ (řýůŞ NVIDIA, ATI, Intel ĽąĽ)
- 5. śĆã¾¼åÄąlťŇĂ¾ŠĹĐŖ¼ãdĹåčġŇůFŰLĎĹĿčř¼ğ ðŀřďŮşþFźŚĹĐĠŃŰćąńFäldŕillǎź¼ (řýůŞ [http://www.ATI.c](http://www.ati.com/)om ĚäŐĹ [http://www.NVIDIA.](http://www.nvidia.com/)com ).
- 6. ĚąĿÐðŀł₣ń¾₣ĿŰÐţ¾ăřďĹăź ęŻŀĚăĿşłăŀđńłĹľŚ¾Ćř₣Ĺ㟌ąŰď čĂŀĂŀ·łŻŀĚŞ¾Žďŀ·ąľřĹŇĂ¾řĆŮŞ**1680x1050** ĹŇłŽăĿŰÐ

**# หมายเหตุ**: ĞŰŀğũŀŞţŀ@4·ŀǎĞiŻĪĔ޾ŽďŀąlĚŇĂ¾řĆŮŞ 1680x1050 ţ¼ŰśĆã¼FîĘġŕŔŰźġŕĘĹǎtódÉflǎztérŐĹŐĹŎŔŎŔĎĠŎĔĔĿŎġŴĔĹŎŔĎŔĎŦĨĊŔŸŔŸĸŠĹĐĨŎŦŔŰ

<mark>ła≃Ŕ⊩</mark>ĚSŰ

#### <span id="page-14-0"></span>łąŁstĆĂĿĐĚŞŰŀęłăşĿ−

### **การใช้งานจอแสดงผล**

**คู่มือผู้ใช้จอแสดงผลแบบแบน Dell™ SP2208WFP**

- **·** łäŢýŰFLdŽdšŽőġŇŮŚćD<sup>3</sup>/4ŰSĚŞŰ·
- [łŀăŢýŰř·ŞŔğŇůŚę¾ÐşŞĚŞŰŀðĹ](#page-15-1) (OSD)
- · łäFLŰĐŽů Žď·ąlŕĹŇĂ¾ğŇŮřĚŀlę·ğŇŮęő¼
- **· łäŢýŰŚĞşřeŇĂĐŠĹĐř<sup>3</sup>⁄aąąź (FLďřaŐĹł)**
- **·** łäŢýŰFLdřĹŇĂĐ
- **+**łäŢýŰłąŰĹĐ

### <span id="page-14-1"></span>**การใช้ตัวควบคุมที แผงด้านหน้า**

ŢýŰĆőůğŇŮ?4ŰŞĚŞŰŠĹĐŎĹŚę?4ĐĆąřŐŮĹĆăĻJĕFLŰDŽŮFŮĐĂĔDĪČ

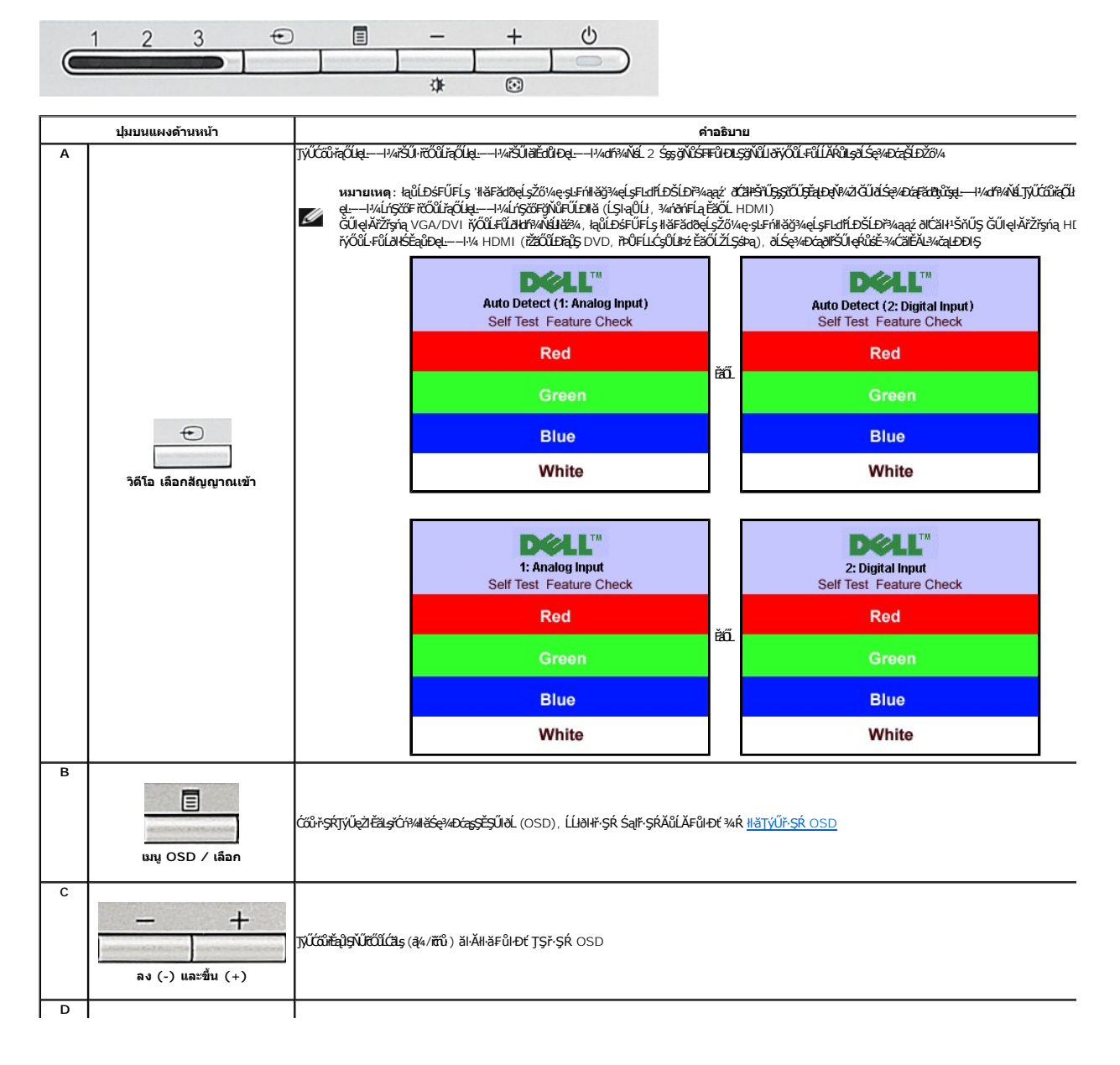

<span id="page-15-0"></span>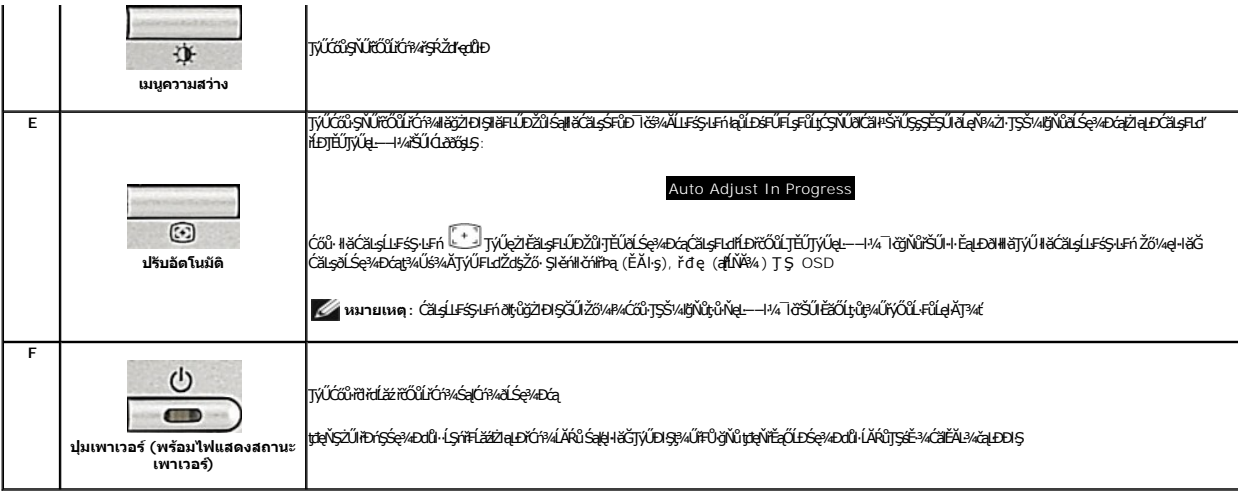

## <span id="page-15-1"></span>**การใช้เมนูที แสดงบนหน้าจอ (OSD)**

### **การเข้าถึงระบบเมนู**

инишия: GUZŐ/dCqWASHEHLDZÜ-ƏKSLASCADFSRLOXSEZOLLHHFSR OSD ƏLSƏ/DGƏBL?/dÜBEHLDZÜFENISI/AHES/EFiSHBRLUFGQWASSCEDFENISIVHDƏGRƏL?/dÜBLD?/UPACHZÖ/4<br>KONWASSCEDHEHLDZÜ-ƏKSLESLTELFSR OSD EHAKCHD

1. ł¾Ćőů· ř·ŞŔ řčŐůĹřĆń¾ř·ŞŔ OSD ŚąľŚę¾Ðř·ŞŔĚąĿł

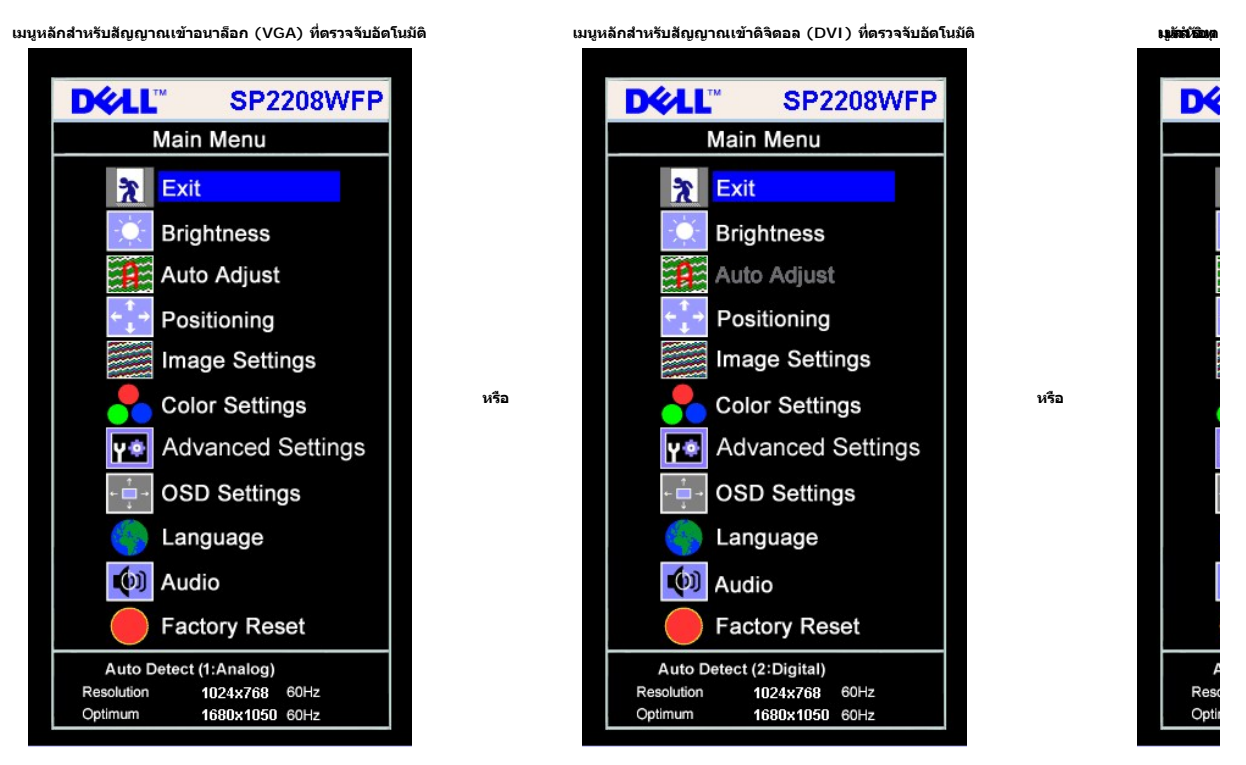

**เมนูหลักสําหรับสัญญาณเข้าอนาล็อก (VGA) เมนูหลักสําหรับสัญญาณเข้าดิจิตอล (DVI)** 

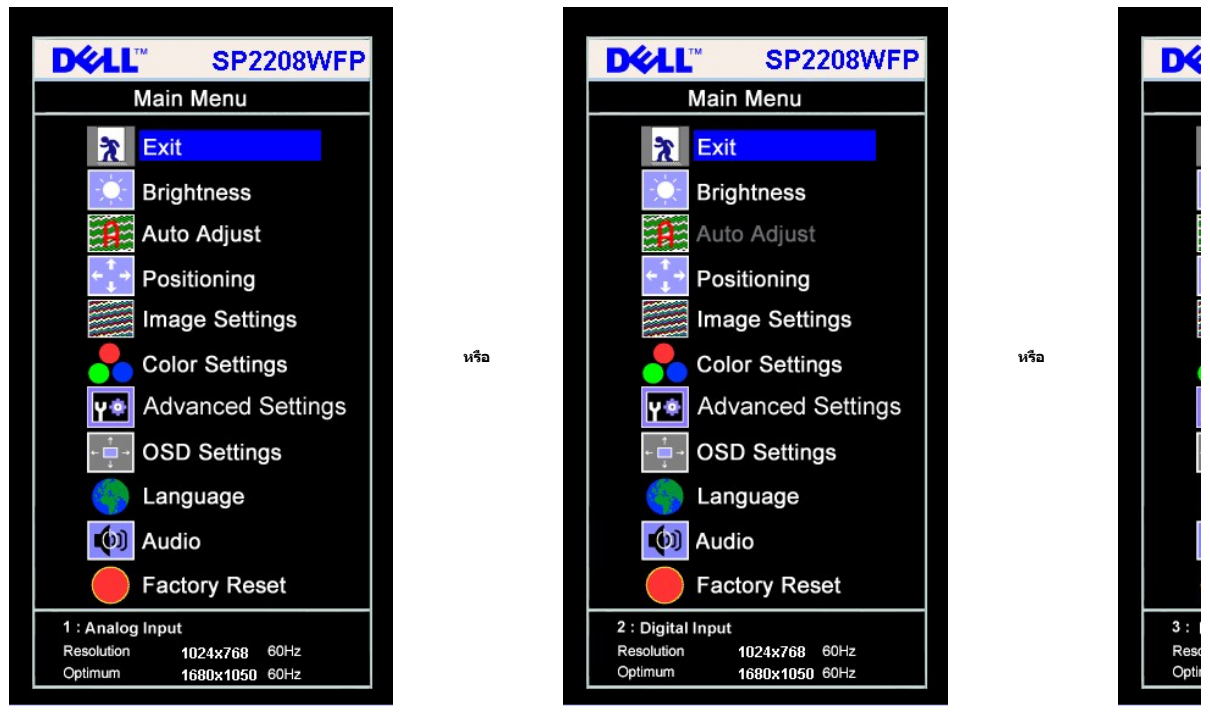

**หมายเหตุ:** ĆăĿşĹĿ₣śŞ·Ŀ₣ń ŢýŰţ¾ŰřÝčŀľř·ŐůĹŽő¼łŻŀąĿÐŢýŰŠĿŰď₣ůĹĹŞŀąŮĹł (VGA)

- 2. ł¾Ćőů· **-** Śąľ **+** řčŐůĹřŽąŐůĹŞğŇůăľĚďůŀÐ₣ĿďřąŐĹłłŀă₣ĿŰÐŽůŀ₣ůŀÐť ŢŞŠ¼ľğŇůŽő¼ĂŰŀĂðŀłţĹŽĹŞĚŞňůÐţĆĂĿÐĹŇłţĹŽĹŞĚŞňůÐ ýŐůĹ₣ĿďřąŐĹłðľĞŔłřŞŰŞ ¾Ŕ₣ŀăŀоŰŀŞąůŀÐęŻŀĚăĿşăŀĂłŀăĹĂůŀÐę·şŔă¼źŠĹÐ₣ĿďřąŐĹłğĿŰÐ Ě·¾ğŇůŢýŰţ¾ŰęŻŀĚăĿşðĹŚę¾Ðćą 3. ł¾Ćőů· ř·ŞŔ ĚŞňůÐŽăĿŰÐřčŐůĹřĆń¾łŀăğŻŀÐŀŞ₣ĿďřąŐĹłğŇůřŞŰŞĹĂŔů
- 
- 
- 4. + ¾ Sąl' + řEOUFgOLBHAPHEZEDWEULDNŠ<br>5. PAPSPEČŮŘÍJÉRÉSEŘENSABULTTVÍCH Sąl' + FI-BNONNESERCHULSSYSK řEŐLIZZHERCANNASSCEDŽŮŠÍDŽBVA<br>6. PACEO KSKÉSNYDŽELÚDROOLENSOČNEN SPÉSN řEÓLFGŐLHEZHSÚLORS ÉRŐLPACEO KSK eLDÉRŐLE ŽE
- 

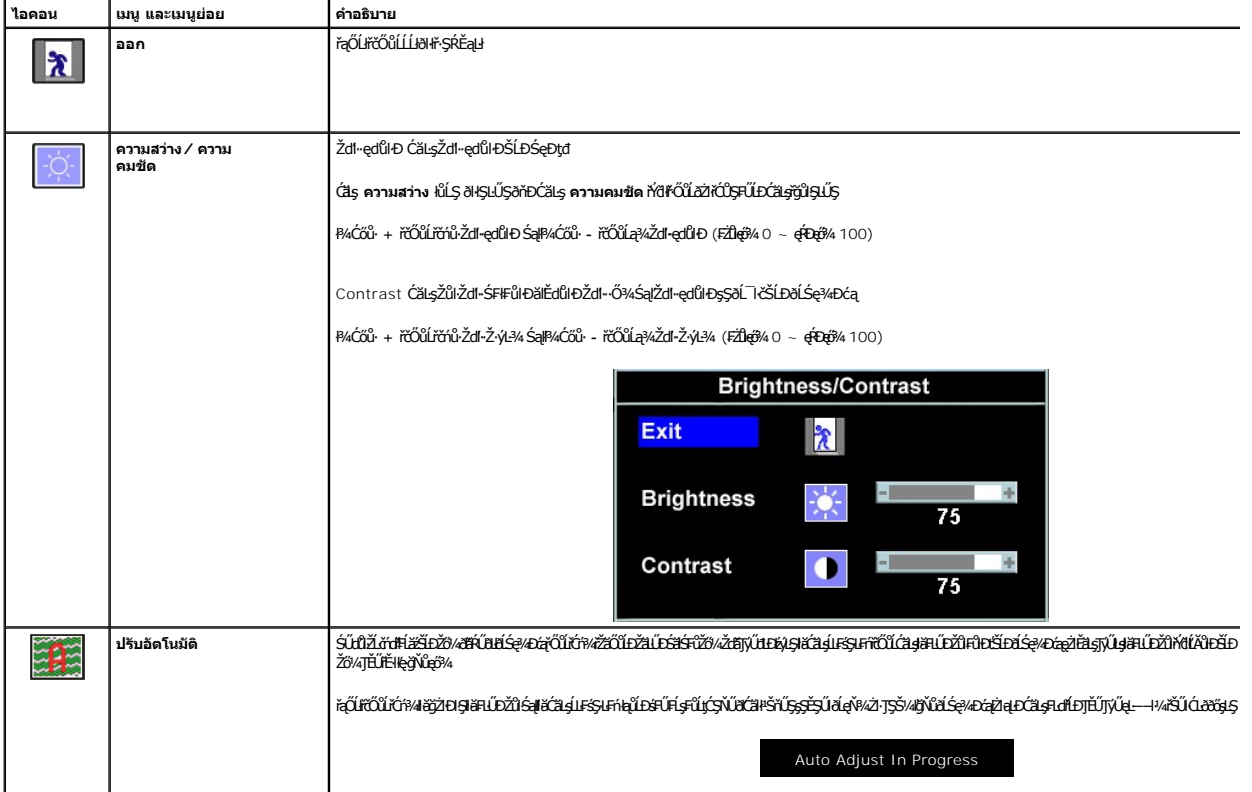

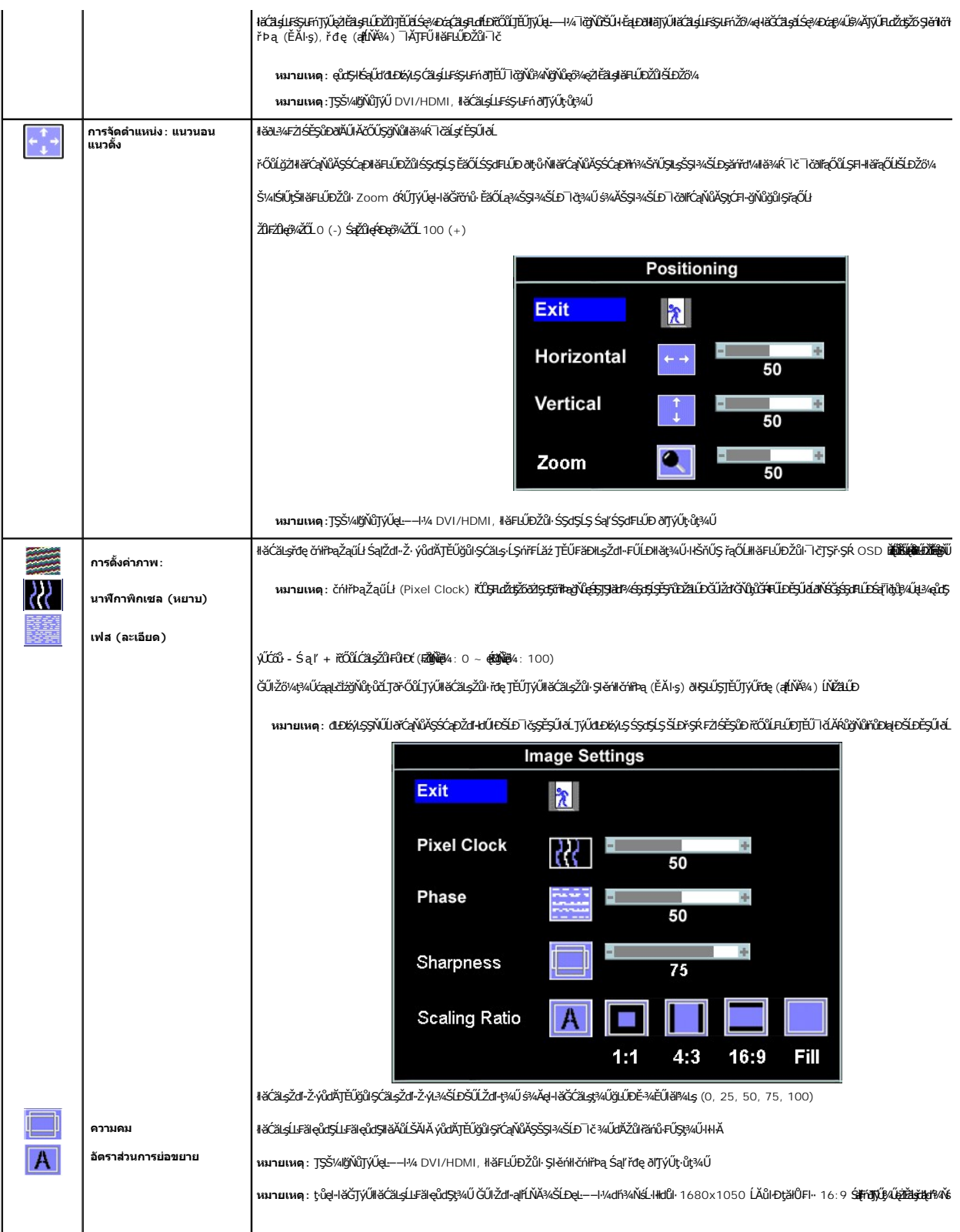

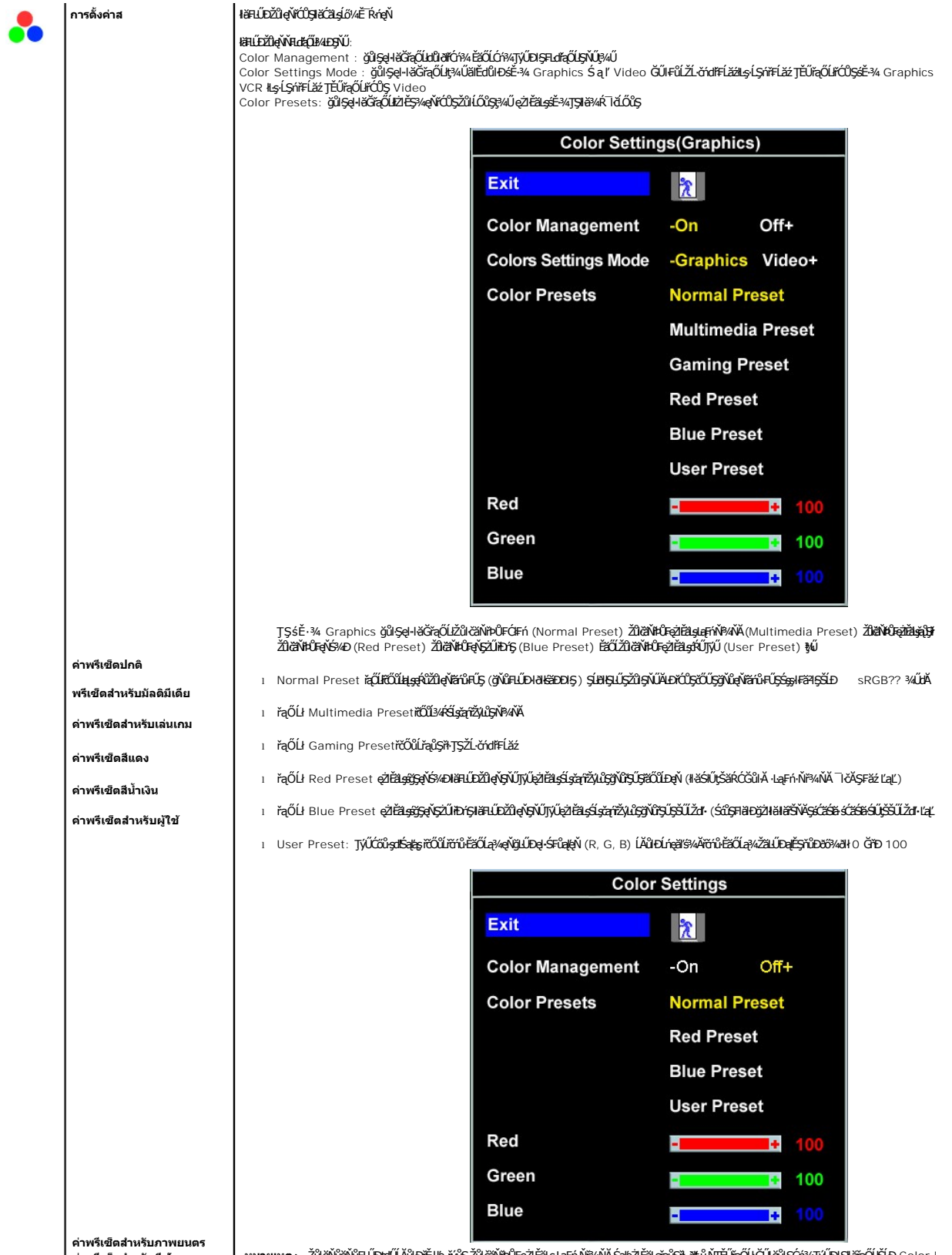

**ค่าพรีเซ็ตสําหรับกีฬา หมายเหตุ:** ŽůŀğŇůğŇů₣ĿŰÐţďŰĹĂůŀÐřĚ·ŀľę· řýůŞ ŽůŀčăŇřÞŮ₣ęŻŀĚăĿş·Ŀą₣ń·Ňř¾ŇĂ ŚąľęŻŀĚăĿşřąůŞřł· ðľţ·ů·ŇŢĚŰřąŐĹł ĞŰŀğůŀŞĆń¾ŢýŰÐŀŞłŀăřąŐĹłŠĹÐ Color Management

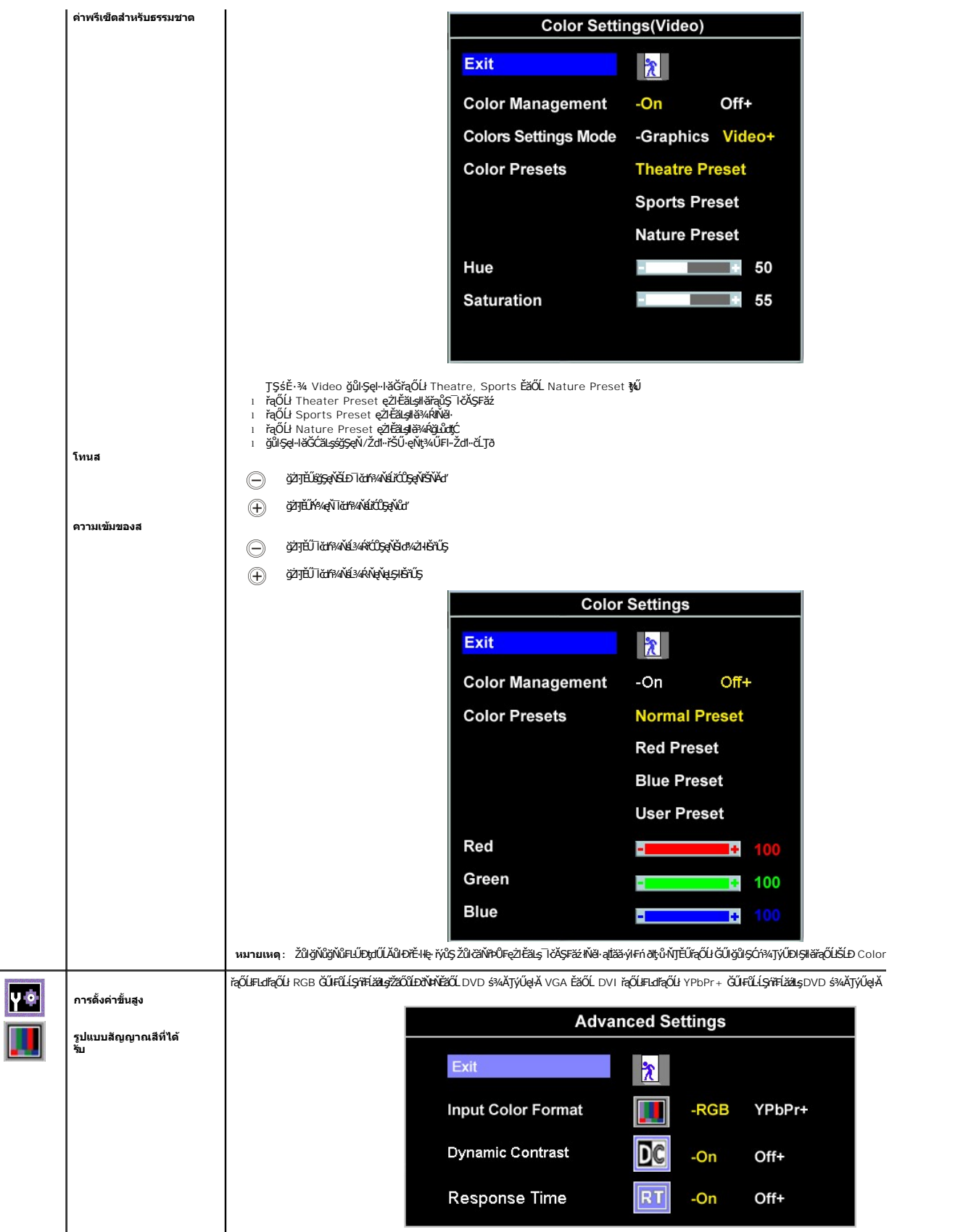

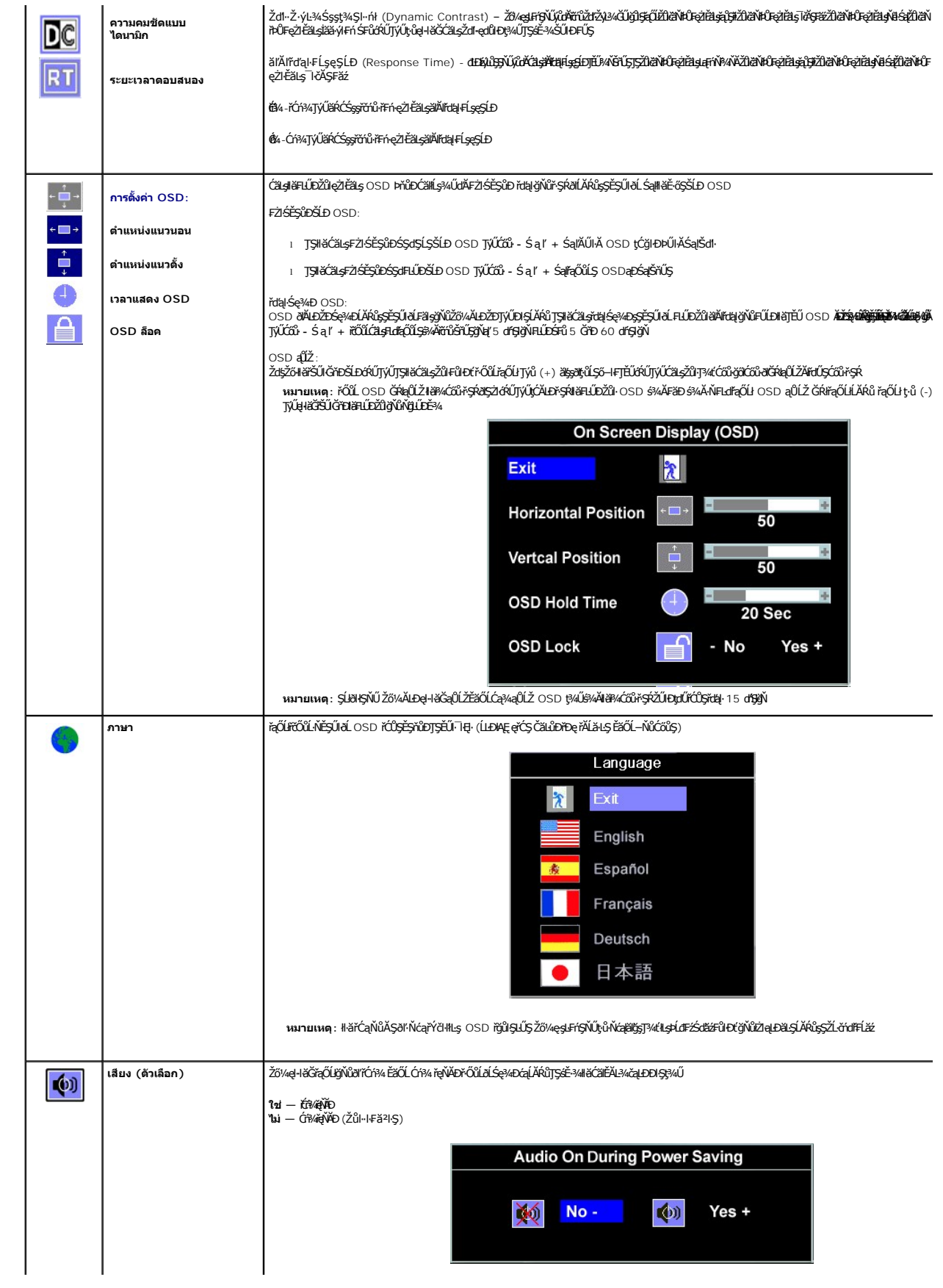

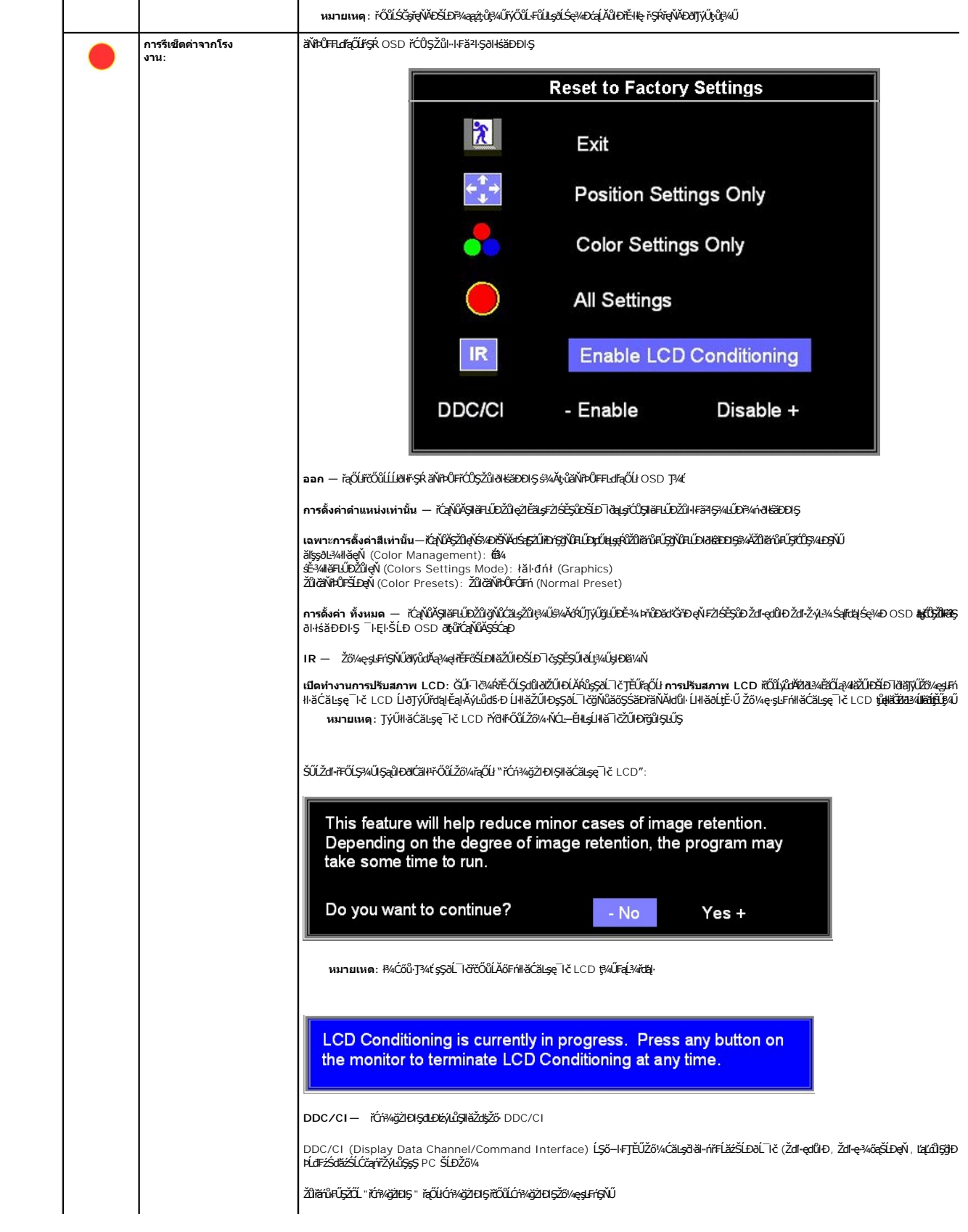

<span id="page-22-0"></span>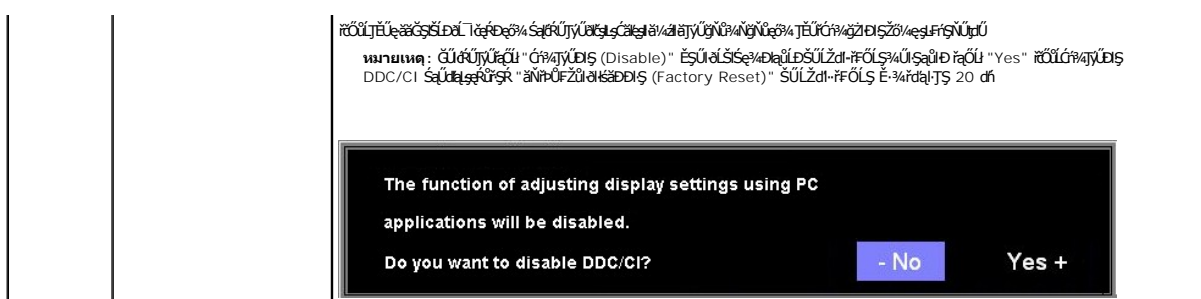

#### **ข้อความเตือน OSD**

ŠŰĹŽďŀ·řFŐĹŞŚşşŢ¾ŚşşĚŞňůĐFŮĹţĆŞŇŰĹŀðĆăŀłªŠňŰŞşŞĚŞŰŀðĹĔ·ŀĂŽďŀ·ďŮŀðĹŚę¾Đćąt;ůţ?4ŰăLşeL−−ŀ¼łŀăÞńĐśŽăţŞÞź

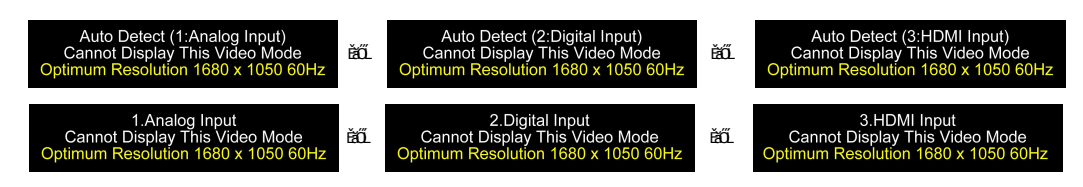

ŞNIEHAZdFdUƏLSƏ%DágüəHƏGAYDSZäŞPalsəl—H%ğNiğ%UElsəNZLƏYdFLaZ el—H%UƏQDDEXOLFZÜNYSQÜYMÜSƏ%DaƏNB-BGTS/UŞMU %AR <u>SULRƏZIYÖK</u> @ZEälsyYdDZdFGNISŞdŞLŞ SƏBŞdFLUD<br>ğNIBLS@MDaQNUHEGTSUY%USE-%ğNISŞSZIZOL 1680 x 1050 @ 60Hz.

ингшия :laŭLDśFUFL5 การตรวจสอบคุณสมบัติการทดสอบด้วเองของเดลล์ ðICălł-SňUŞşŞEŞUIðLGUIðLSe¼ĐćaFădðţŭčşel—-1¼dhxil (YčNeZl+EăLs VGA/DVI), řOlltjíNel—H¼dhfstëF<br>HDMI, ðLSe¼ÐćaðIfSÚlefûSÉ-¾lltjáKčalDÐIS&¼ĀFăÐ

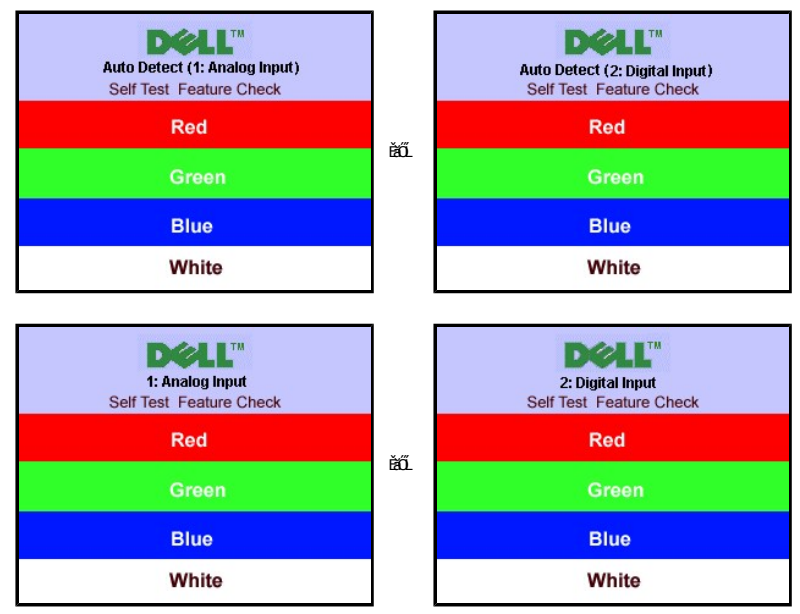

şŀĐŽăLŰÐ ðŀţů·ŇŠŰĹŽďŀ·řFŐĹŞĆăŀł·ŠňŰŞ ŚFůĚŞŰłðĹðltliÐřĆąůl·ŞŇůřđÓŞIŀăŚę?«ĐdūlðĹŚę?«Đáţůţ¥vŰÞńĐšŽăţŞÞźdk‡ĹážýůŞř?«ŇĂďłLŞ

ęŻI<del>Ěă</del>LşŠŰL·ŔąřčńůřFń· [¾Ŕ łŀ㌳ŰţŠĆĿ−](file:///C:/data/Monitors/SP2208/th/ug/solve.htm#Common%20Problems)Ěŀ

### <span id="page-22-1"></span>**การตั งค่าความละเอียดที เหมาะสมที สุด**

ŢŞłĕFLŰĐŽŮŽď-ąfĹŇĂ¼ğŇŮġŴĂġŎŶĸęŹŀĔŧĿşðĹŚę?/Dáq:

- 1. ŽąńłŠďŀğŇůř¾ęłźğĹĆ ŚąľřąŐĹł **Properties**
- 2. řąOL**lSğÜş Settings**<br>3. **FLŰÐŽďŀa¦ŕĹŇĂ¾ŠĹĐĚŞŰŀðĹřĆŮŞ** 1680 x 1050
- 
- 4. Žąńł **ตกลง**

<span id="page-23-0"></span>ĞŰ*Žő*¼ţûřŮŞĦďřąŐĹł 1680 x 1050 Žő¼ĹŀððŽNŐQŞFŰŁDĆäLşĆäÖDŖ¼ärÜäÆNIHŘÉDŽŐ¼ ŠňŰŞĹĂŔŮLṣÃĹHĂĞĂLŎŘŰŞHŐSHŐSHŐ, ČáşŘŞňŮDFŰĹţĆŞ

- 
- ı GUZŐ¼•NZĿ<del>ǎrűfFLžéFLUD\$F</del>űEãOLZL-<del>ǎádřBLŽÁðBLD?kqź</del>.<br>○ ţĆĂĿÐ support.dell.com ĆŰĹŞŚğŮţǎŕil<del>à</del>ŠĹĐŽő¼ Śąl¾łdŞźŠĔą¾ţ¾ǎřdĹžźäldđńqůlęő¾ęŻIĚǎLgäldđńlłłěź¾ŠĹĐŽő¼
- l ĞŰŀŽő¼ŢýŰŽĹ·čńďř₣ĹăźğŇůţ·ůŢýůŠĹÐř¾ąąź (čłčŀ ĚăŐĹ₣ĿŰÐś₣űľ):
	- o tyALĐţÞFźęŞLşęŞőŞęZlEăLşZL·čńdřFLăźSLĐZő¼ Sąl¾ldŞźśEą¾ţ¼äřdLăźłäldāńłąŭlęő¾<br>o týĂLĐřdŮşţÞFźłäldāńłlłăź¾ŠĹĐŽő¼ Śąl¾ldŞźśĚą¾ţ¼ăřdĹăźłäldāńłąůlęő¾
	-

### <span id="page-23-1"></span>**การใช้แถบเสียงของเดลล์(ตัวเลือก)**

SGGQVDSLD%agzYOGSHGGHABGDGYDGYDGYQYADHOOUA794LGYLGGYGSGSSSDD%aqz SGGQVDNFLOZHSOB%4GqVDSgEGSSQCOUY04/O74HOOUCHgB%4GQVDG%48dSD8Hg, Jd LED<br>QVOUHOQI34GGISHUHLXSQSQOZHQLDGVVD 2 HU

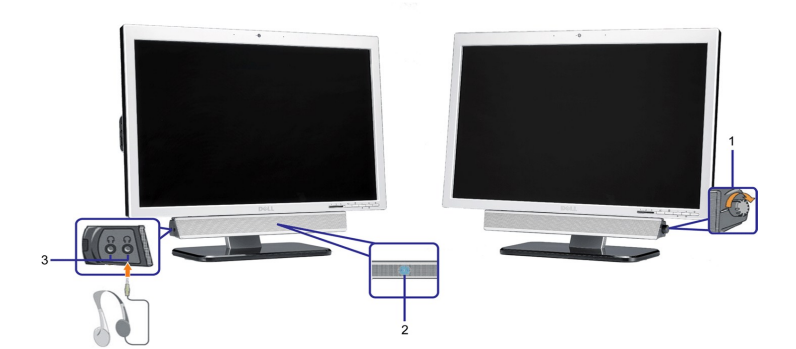

- **1.** ₣ĿďŽďşŽő·řčŀřďĹăź/ăľ¾ĿşřęŇĂÐ
- **2.**  ţđŚę¾ÐęĞŀŞľřčŀřďĹăź
- 3. ŠĿŰď**űŘ**ŤEĐ

### <span id="page-23-2"></span>**การใช้ตัวเอียง**

¾ŰdĂŠŀŦĿŰĐŢŞFĿďŽő¼ęŀĕĞŕĹŇĂĐðĹĪčţĆŕĆŮŞ·őŀĕŀĹĐğŇĹœ@jÄğŇŮęó¾ţ?4Ű

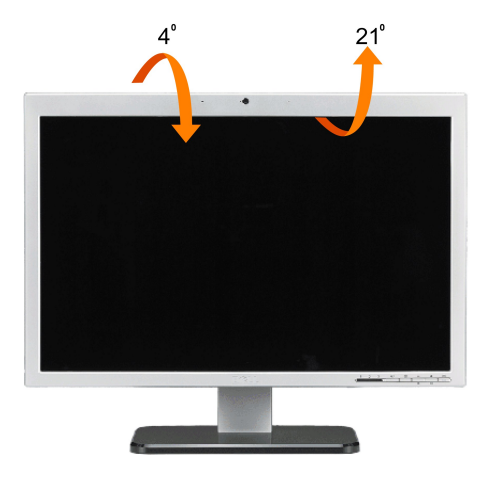

**by หมายเหตุ** : ŠŀFLŰĐţůţ¼ŰFŰĹĂŔŮŚąlĂŐ¾ĹĹŀŐŮĹŎĹŚę¾ĐćąĞŔęŮĐŀðŀšBDk

### <span id="page-23-3"></span>**การใช้กล้อง**

#### **การติดตั งแอบพลิเคชั น Webcam (ระบบปฏิบัติการ Microsoft® Windows®)**

ŚĹĆčąńřŽýĿŮŞŕďŮşŚŽ· Dell SP2208WFP ğŇůęůÐŀčäŰĹŁęãĹŚę¾ÐĆąŠĹĐŽő¼ĹŞŐ−ŀĘŢĚŰŽő¼Æń?#FĿŰDÞĹđFźŚďã½árďÁ䢎ďŔäLġŕďĹ\$ŠŽ·ŢŞFLď

ŢŞłŀă₣ń¾₣ĿŰÐ **ซอฟต์แวร์เว็บแคมของเดลล์**:

**1.** ŢęůŚćůŞÞŇ¾ŇŠŰĹ·ŔąřďŮşŚŽ· Dell SP2208WFP ąÐŢŞţ¾ăđź

**หมายเหตุ:** ₣ăďð¾ŔŢĚŰŚŞůŢðďůŀ ţ¾Ű₣ůĹęŀĂ USB ăľĚďůŀÐ·ĹŞńř₣Ĺăź ŚąľŽĹ·čńďř₣Ĺ㟌ąŰď

- **2. ตัวช่วยสร้างการติดตั ง** ðľřĆń¾ŚĹĆčąńřŽýĿůŞłŀă₣ń¾₣ĿŰЊňŰŞś¾ĂĹĿ₣śŞ·Ŀ₣ń řąŐĹł **ภาษา** ŚąľŽąńł **ถัดไป** řčŐůĹğŻŀ₣ůĹţĆ
- **3.** ĹůŀŞ**Software License Agreement** ŚąŰńł**Yes** řčŐůĹ¾ŻŀřŞńŞłŀă₣ůĹ
- **4.** Žąńł **เรียกดู** řčŐůĹřĆąŇůĂŞ **โฟลเดอร์ปลายทาง** ğŇůÞĹđ₣źŚďăźðľĞŔł₣ń¾₣ĿŰÐ ðŀłŞĿŰŞŽąńł **ถัดไป** řčŐůĹğŻŀ₣ůĹţĆ
- 5. řąŐĹł **ติดตั้งอย่างสมบูรณ์** ∂ŀŞĿŰŞŽąńł **ถัดไป Śą**ľğŹFŀŠŁŰŞĖŊĔŐŔĴġŹŀŀĕFŔ¼FLŰÐŢĔŰ<del>Ŕ</del>ŔŨĔŰŘĠŐĹŐŔŎŔŐŐŐŐŐŐŐŐŐŐŐŐŐŐŐŐŐŐŐŐŐŐŐŐŐŐ
- **6.** Žąńł **เสร็จสิ น** řčŐůĹřăńů·ŽĹ·čńďř₣ĹăźŢĚ·ů ĚąĿÐðŀłłŀă₣ń¾₣ĿŰÐřęăŮðŚąŰď

#### **การเรียกใช้ไฟล์วิธีใช้ของกล้อง**

ŢŞHÄŠŰĞŦĐţ¢¢dĦŇŢýŰŠĹĐŧĄŰĎ, ŽąńIŠdŀġŇŮţĹŽĹŞ ĐŔŞĂždŰşŚŽ·ŠĹDř¼ąąźŢŞşǎńtM¼ŚðŰĐřŦŐĹŞ ŚąlŽąń řÓń¼AĞŞŚŽrďarďÁJvÁŠL gH

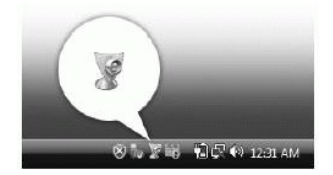

#### **การปรับการตั งค่ากล้องแบบแมนนวล**

ĞŰŀŽő¼ţŀůFŰĹÐŀĬăŢĚŰĄŰĹÐŢýŰŀĬǎFĿŰÐŽŮĹĿFśŞ·LFń Žő¼ęŀ·ŀăĞĆăLşŀlăFLŰĐŽŮŀĄŰĹĐŚşşŚ·ŞŞďąt¾Ű

#### **การตั งค่าคอนทราสต์ความสว่าง และระดับเสียง**

ŢŞłŀă₣ĿŰÐŽůŀŽĹŞğăŀę₣ź Žďŀ·ęďůŀÐ Śąľăľ¾ĿşřęŇĂÐ:

- 1. ŽąńŠdŀğŇůţĹŽĹŞ śĆăŚŀă·ðĿ¾łŀăřdŮşŚŽ·ŠĹĐř¾ąąź ŢŞĞŀ¾ălţş ÞňůĐĹĂŔůğŇů·ő·Šdŀąůl+ĐŠĹĐĚŞŰŀðĹ Žąńł řĆń¾ŽĹŞśÞąřdŮşŚŽ·
- 2. ŢŞĚŞŰŀ₣ůŀÐ ŽĹŞśÞąřďŮşŚŽ·:
	- l ŽąńłŚğŮş łąŰĹÐ řčŐůĹĆăĿşłŀă₣ĿŰÐŽůŀďń¾ŇśĹ řýůŞ ŽĹŞğăŀę₣ź ŚąľŽďŀ·ęďůŀÐ
	- l ŽąńłŚğŮş řĹđřđŮł₣ź řčŐůĹĆăĿşłŀă₣ĿŰÐŽůŀřęŇĂÐ řýůŞ ăľ¾ĿşŽďŀ·¾

ęŻŀĚ亊Ű.ŔąřótŀĦŕŧŇŮĂďĿţŀĕĦŰĎŽůŧŲŰÐŚąĦ`ĸĎŰĞŇŮŇŮĂďĿŧĘŰĖŰĈĘ¢ŢĦŬ%ŔţŧĸġĦŇijŴŎŔŢŎŎŔŢĨŎŢŎĹŎĿŎ<br>ġŎĔ亊Ű.ŔąřótŀĦŕŧŇŮĂďĿţŔĿŰĿŎġĤĹŰĊŔŢŰĊŔŰĊŔŢĠŰŶŰĸŎĿĿŔŰĊŎŖŢĔŰŐŖŢĔŰ

#### **การตั งค่าความละเอียด**

ŢŞłŀă₣ĿŰÐŽůŀŽďŀ·ąľřĹŇĂ¾ŠĹÐłąŰĹÐś¾ĂŢýŰ **ศูนย์เว็บแคมของเดลล์**:

- 1. ŽąńŠďiğŇůţĹŽĹŞ **โปรแกรมจัดการเว็บแคมของเดลล์ Ţ**ŞĞ¾älţşÞĭûÐÁÂůğŇůőŠďeµ๊ĐŠŰĐĚŞŰðĹ Žąńł **เปิดศูนย์เว็บแคม** ÈŞŰŀFüłÐ ศูนย์เว็บแคมของเดลล์ ðľĆăl∤łŠňŰŞ<br>2. ŽańŚäÜs การบันทึกวิดีโอ
- 
- 2. ŽąńłŚğŮş **การบันทึกวิดีโอ** řąŐĹŁŽďŀąľĹŇĂ¾ðŀłälĂŧ䌺ş¾ňĐąÐ dŕi¾ŇŚĹ ġŇů·ŏĤUŀĂąûŀÐ ŽďŀąſĬŀĂĂ×df¥AŇádĽĹŕŸĸŔŢĠŸŎŖĿŎŔŸŔŎŔĽĠŔ
- 
- 4. ZąńSğÜş **šuภาพ**<br>5. řąŐĹIŽdl+ąllÉŇĂ¾ðŀlälĂłŀ㌺ş¾ňйР**ภาพถ่าย** ğŇůőÞŰŀĂąůÞŽďŀąłÉŇĂ¾¯lčďŔŃĹŒ¥ŒÿSğŇ ŽďŀąłÉŇĂ¼ĆLàðčġŁSŔŔłŔĠŔłŹĞŔĹĐĚŀŘĞŔł
- **6. řechemier vypraminusyy minder in minder vypraminer za**

#### **การรีเซ็ตกลับเป็นค่ามาตรฐานของกล้อง**

ŢŞłŀăăŇřÞŮ₣łŀă₣ĿŰÐŽůŀ **กล้อง** ś¾ĂŢýŰ **คอนโซลเว็บแคมของเดลล์**:

<span id="page-25-0"></span>łąLęęŔůĚŞŰelĕşĿ−

## **การติดตั งมอนิเตอร์**

**จอแสดงผลแบบแบน Dell™ SP2208WFP** 

### **คําแนะนําที ควรทราบ เกี ยวกับการกําหนดค่าความละเอียด ในการแสดงผลเป็น 1680 x 1050 (เหมาะสมที สุด)**

řőŐĹĆăľęńğİnTičŢŞłŀăŚę¾ÐćąęŔĐęő¾ мIŢýŰäľşşĆ+ńşĿFńlŀă Microsoft Windows? ŽďäkŻlĚŞ¾Žďŀ-ąlŤLŇĂ¾ŢŞlŀăŚę¥ÆDćąřĆŮŞ 1680 x 1050 čńłřÞąś¼ĂğŻFŀ-ŠŁŰŞFĹĿfĆŞŇŰ:

- 1. ŽąńłŠďŀğŇůř¾ęłźğŮĹĆ ŚąŰńł **Properties**
- 2. řąŐĹłŚĞş **Settings**
- 3. řąŐůĹŞęţąř¾ĹăźşŀăźţĆğŀЊďŀ ¾ŰďĂłŀăł¾Ćőů·ř·ŰŀęźÞŰŀĂŽŰŀÐţďŰ ŚąŰďĆăĿşŽďŀ·ąľřĹŇĂ¾ŠĹÐĚŞŰŀðĹřĆŮŞ**1680X1050**
- 4. Žąńł **OK**
- ĞŰŀţ·ůřĚŮŞŽďŀ·ąľřĹŇĂ¾ğŇů **1680X1050** řĆŮŞ₣ĿďřąŐĹł ğůŀŞĹŀð₣ŰĹÐĹĿčř¾ğţ¾ăřďĹăźłăŀđńł śĆă¾řąŐĹłřÐŐůĹŞţоŰŀŞąůŀÐ ğŇů₣ăÐłĿşăľşşŽĹ·čńďř₣ĹăźğŇůğůŀŞŢýŰĹĂŔů·ŀłğŇůęő¾ ŚąŰďğŻŀ₣ŀ·ŠŰĹŚŞľŞŻŀğŇůăľşő:
- **1: [ถ้าท่านมีเครื องคอมพิวเตอร์ตั งโต๊ะ](file:///C:/data/Monitors/SP2208/th/ug/internet.htm) Dell™ หรือโน๊ตบุ๊ค Dell™ ที ต่ออินเตอร์เน็ตอย**
- **2: [ถ้าท่านมีเครื องคอมพิวเตอร์ตั งโต๊ะ](file:///C:/data/Monitors/SP2208/th/ug/non-dell.htm) โน๊ตบุ๊ค หรือกราฟิกการ์ด ที ไม่ใช่ของ Dell™**

łal∞ŔůĚSŰlelăd…

### <span id="page-26-0"></span>**จอแสดงผลแบบแบน Dell™ SP2208WFP**

#### **[คู่มือการใช้งาน](file:///C:/data/Monitors/SP2208/th/ug/index.htm)**

**คําแนะนําที ควรทราบ [เกี ยวกับการกําหนดค่าความละเอียด](file:///C:/data/Monitors/SP2208/th/ug/optimal.htm) ในการแสดงผลเป็น 1680 x 1050 (เหมาะสมที สุด)**

### **ข้อมูลในเอกสารนี อาจเปลี ยนแปลงได้โดยไม่ต้องแจ้งให้ทราบล่วงหน้า ? 2007 Dell Inc. สงวนลิขสิทธิ**

ĚŰŀ·ğŻŀÞŻŰŀęůďŞĚŞňůÐęůďŞŢ¾ĚăŐĹğĿŰÐĚ·¾ŠĹÐřĹłęŀăŞŇŰś¾Ăţ·ůţ¾ŰăĿşĹŞő−ŀ₣řĆŮŞąŀĂąĿłĘ¼źĹĿłĘăðŀł Dell Inc. ś¾Ăř¾Ů¾Šŀ¾

Z2000EEANAZUYUTJYUFSHUSAN: Dell, SasHU DELL, Inspiron, Dell Precision, Dimension, OptiPlex, Latitude, PowerEdge, PowerVault, PowerApp และ Dell OpenManage ROS72300DEHN&2USLD Dell Inc;<br>Microsoft, Windows, Saf Windows MT RO

Ĺŀð·ŇŧŊŶŎŶĠŔĿŔŧĨĠĸŎŔŔŔŎĸŢŎĸŎŔĸŔŔĸŔĸŔĸŔĸŔĸŔĸŔĸŔĸĿŎĸĿŎŎŎĹĠŎĿŎĿŎĿŎĿŎĿŎĿŎĿŎĿŎĿŎĿŎĿŎĿŶĿŎĊŶĿŶŶŎŔŶŎŔŶŔĸŔĿĊĠŔŎŔĠŎĠŔĠŎĠ

ăőůŞSP2208WFP

·ńĞőŞŀĂŞ 2007 Rev. A00

<span id="page-27-0"></span>łąLstĆĂLĐĚŞŰelĕsL−

# **การติดตั งจอแสดงผล**

**คู่มือผู้ใช้จอแสดงผลแบบแบน Dell™ SP2208WFP**

- **+** HÄFŰŠFLŰÐ
- łäřýŐůĹ·FůĹðĹŚę¾Đćą
- **+**łäðĿ¾łłăęŀĂřŽřşńą
- **·** łăřýŐůĹ·FůĹÞId޾źşlăź (ĹőÉł¼åŐŰřřů)
- **·** łäszl·Ši FLŰĐĹĹł

# <span id="page-27-1"></span>**การต่อขาตั ง**

**หมายเหตุ:**Šŀ₣ĿŰÐţ·ůţ¾Ű₣ůĹĹĂŔůř·ŐůĹðĹ¯ŀčĞŔłęůÐĹĹł·ŀðŀłśăÐÐŀŞ

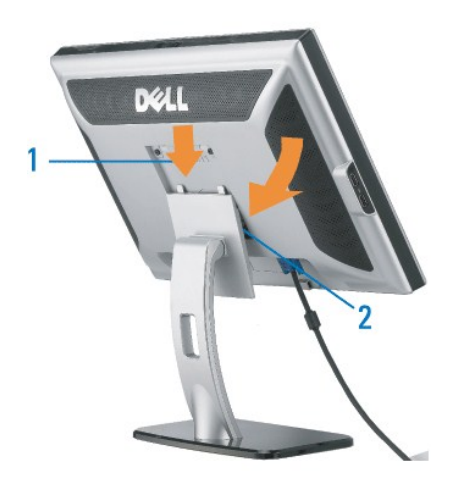

ďŀĎŧŴĿġŞčŐŰŞćŕďğŇřãŇĂşŚąĆŀŕġĿŕĦ·ŠLŰŞŦĹŞŤĘŶŰřŐŰĿĨĹŠŀĦŰĐđĹŚę¾Đćą:

- 
- 1. ŢęŭãLĐġŇĨAIJ<del>ĢĘŁŌŚĿŎĹŚ</del>ęŶÆ<del>ĆąĘ</del>ŊŞą'ŲŞğLDęŁŪĿŞŷŇęŭŦŚŖŚĿŌŹĄÆĆą<br>2. ďŀĐďŚę?4DćąqĐřiŐŶĹġŇůŮşǎňĭV4Ăň¼ŠĹĐĆĹŚę?4Dćą∂IŖ4ŰĂň¼ĔãŐĹąŮĹŽřŠŰłLşŠŀFLŰÐ

### <span id="page-27-2"></span>**การเชื อมต่อจอแสดงผล**

<u>∧ใ้</u>ข้อควรระวัง : ข้อควรระวัง : ก่อนที่คุณจะเริ่มกระบวนการใดๆ ในส่วนนี้ ให้ปฏิบัติตาม <u>ขั้นตอนเพื่อความปลอดภัย</u>

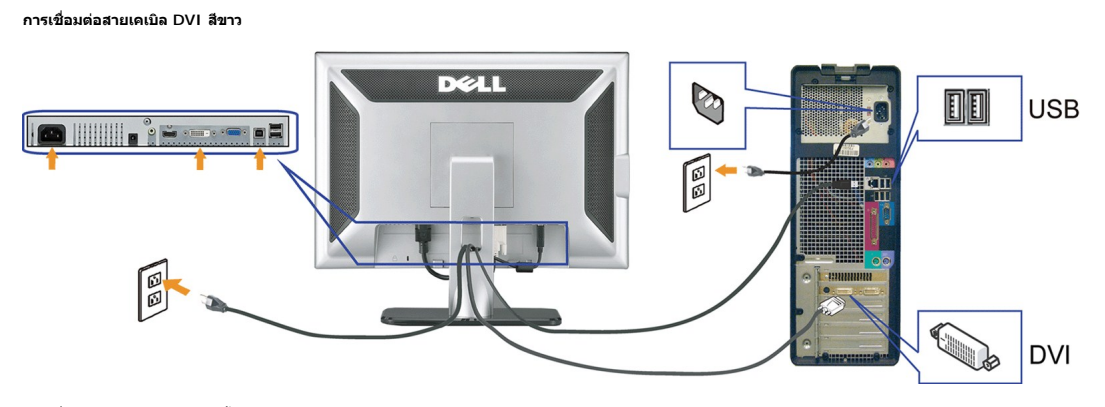

**การเชื อมต่อสายเคเบิล VGA สีนํ าเงิน**

<span id="page-28-0"></span>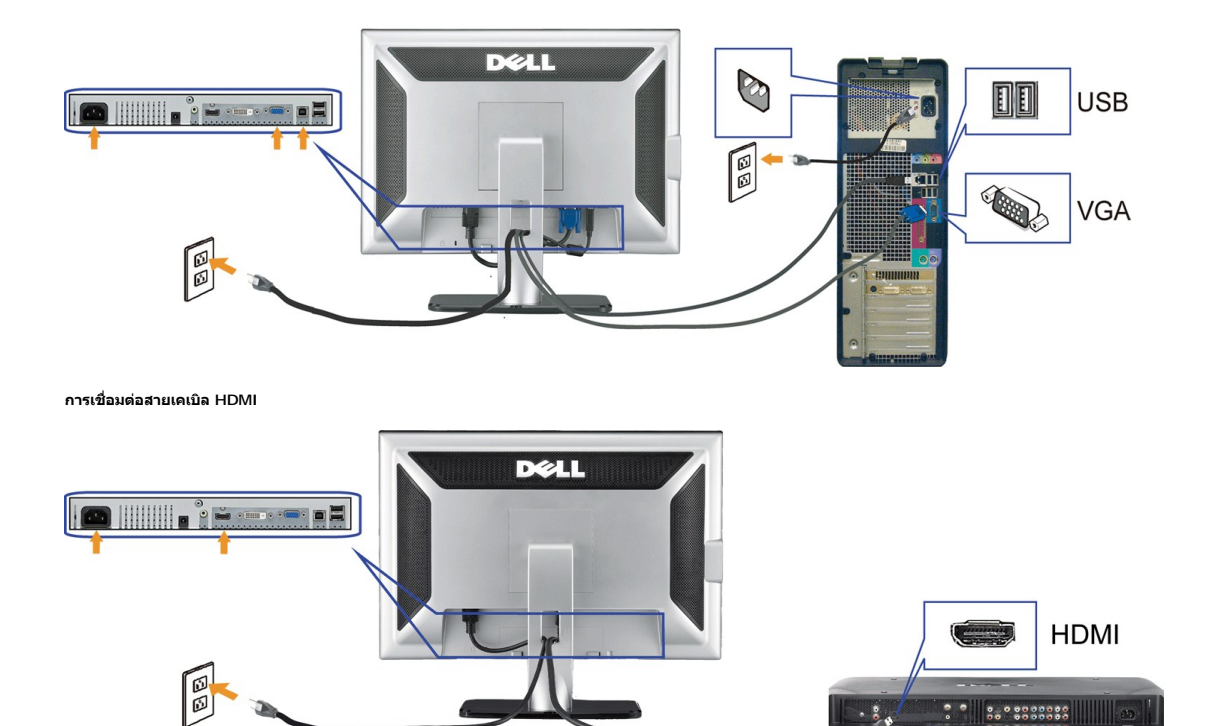

- **1.** Ćń¾ŽĹ·čńďř₣Ĺ㟊ĹÐŽő¼ Śąľ¾ňÐęŀĂţđĹĹł
- 2. řýŐŰĿFŮĄŘŤŽřýą DVI ęŇŠIďĔăŐĹęŀĂřŽřýną VGA ęŇŞZŰł**ħrŰśsĂŰrűŁŐ**ŻÁd**fřŰśŹŔĿ**ŔĠŔŐĎÄĴĿŦŰLHDMI řŠŰ**Ŀź**ŽÁD KOLO. řÞÔFĹĿĆşÔĹÞź ĚǎŐĹŽĹŞśÞą¯ŀĂŞĹł ŕýŐĹŀFůĹęŀĂUSB ğŇůŀäŐĹŧ@ĹġŔĸŔĸŎŔĿĎŐŀŎŹĹċŃŒĬĹĹŎĿŔŤĿĹĹĿĹĊęFăŇ·USB şŞđĹŚŖĸĐĠŔĿŎŎŎŎĿŎĿŎŔŎŔŎŔŎŔŎŔŎŔŎŔŎŔĠŔŎŔŎŔĠŔŰŔŐŔ
- **3.** USB şŞðĹŚę¾Ðćąţ¾Ű
- **4.** řýŐůĹ·₣ůĹĹőĆłă¼ź USB Ţ¾ť
- **5.** řýŐůĹ·₣ůĹęŀĂţđ₣ůŀÐť
- **6.** řĆŵ*k*dé≴¢*kördé v*áďánáváván, verősTčTČľkáĆŐvàqŐką-−+v4řŐLŚqFöddykűrőkµ verőlytventűrőűrőványtűlen távjá tentzek ŠĹDŽÖ/4

### <span id="page-28-1"></span>**การจัดการสายเคเบิล**

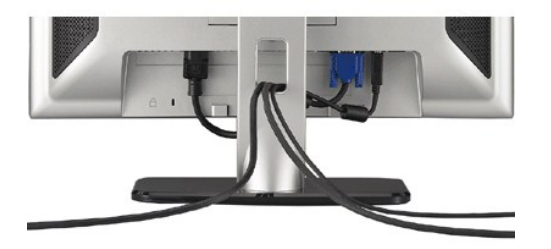

ĒĄĐĠŴĔŨĄĂŤĠŦġŴĎZĤŎŎĞŸĿĿĿŶĸĨIJĿŖĹŖŶÆĠŖŢĹŤďĦ*Žã*ŇŶŖĴIJĿŔŢĹŖŢŎĿĔŨĿŖĂŸŎŔŗĨĸŢŔŢŎŎĿĔŰĿĹĿĿĔŎĿŎĿŎĿŎĿŎĿŎĿŎĿŎĿŶŎĿŎĿŶŎĿŔŶŖĨĿĔŶŢ<br>ŚŖÆŊĊĨŔŰŖŖ

### <span id="page-28-2"></span>**การเชื อมต่อซาวนด์บาร์(อุปกรณ์ซื อเพิ ม)**

<span id="page-29-0"></span>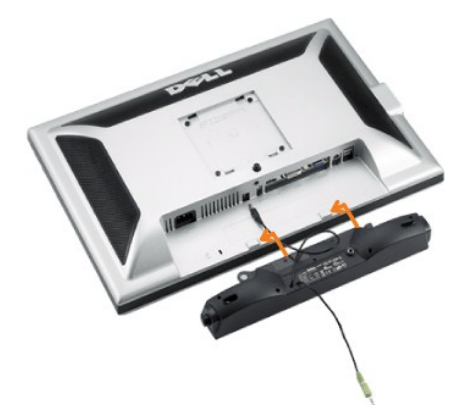

- **D** ข้อสังเกต: ĹĂů·ŢýŰłsĹŐĞŀ¼źĹŐLSŞĹłřĔŞŐĹðŀŚČsřęŇĔĎĔŀĤ¼ąąź
- **หมายเหตุ:**Soundbar Power Connector +12V DC output ęŻŀĚăĿş Soundbar ₣ĿďřąŐĹłřğůŀŞĿŰŞ
- 1. řÓŨĹğŻŀ*ĐŀŞðŀŀĸŰŀŞĔąŁĎŠĿĎ*ĹĨčFŰĹŚĞġŕġŇŎĿŶĸĂðŁŖŢĔŰŷŰĿĄĹŎĿŔŢŎĿŖŦĿŎŔĭŶĸġŇŶĸŰŞąŶĿĎĹŖĿŎĹĨč
- 2. řąŐĹŞŚĞ<del>y</del>`ęŇ*ĐĶĞ*JĐŦŰ*ĂŏŞBIĞL*ÊPĂŤ¾ąĐŢŞFŻIŚĚŞÎD
- **3.**  řęŇĂşęŀĂţđðŀłŚĞşřęŇĂÐţĆĂĿЊĿŰď₣ůĹğŇů¾ŰŀŞĚąĿЊĹÐðĹŚę¾Ðćą
- **4.** ŢęůĆąĿűł·ńŞńęř₣ĹăńśĹęŇřŠŇĂď·ľŞŀď ðŀł¾ŰŀŞĚąĿЊĹÐŚĞşřęŇĂÐřŠŰŀłĿşŚðŮŽęĿ−−ŀ¼řęŇĂÐĹĹłŠĹÐŽĹ·čńďř₣Ĺăź
- **bunuuvq:TŞłkăřąůŞřęŇĂĐðłŚĚąůĐęL−−1¼ HDMI, řęŇęĆąLůrfŞŕą#LǎŕálŘÚlle\$LŰŁELde−−ł¼řęŇĎĹÚlğŴĤKŰBŽáŁĎÁDŐĹŚę?⁄Dáz**

## <span id="page-29-1"></span>**การนําขาตั งออก**

**KAN KANDING: řčŐĹĆŰĿŊĿŞÄĞŇ¥ĸŠử<del>Ġ</del>ŞŤŞŰĕĹ**LCD ŢŞŠ¼ŀŐŇŶĠŹĎĦĿŰĹŀĬŤĹŚŞŶijŦĠĹŔŔĿŔĿŎŔĿŔĿŎŔŶĠŖŶŐŰŞŕŕŒŐŇŔĹŀ?4

ğŻŀŖĸŎĸŔĸŔĸĊŖŔŔŔŔŔĿĊŔŔĸ

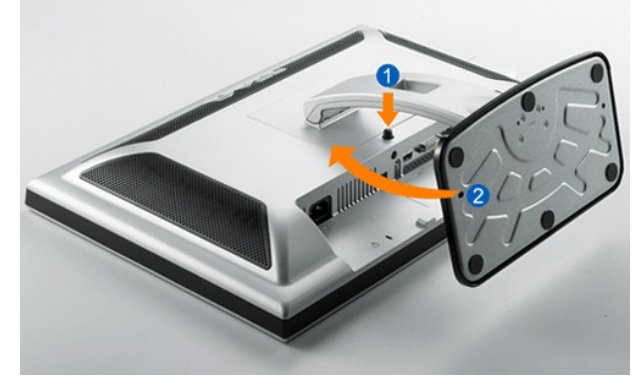

- 
- 
- 1. E&ŞSIFUDŘOŬŢEJŲHŘGŘSUGŘOĞŮZĄASIFUDUŖAU<br>2. ľAĆŐŽĄŘŠIFLŰĐŽÍĐJÚ<br>3. ĂIŠIFĿŰĐŠňŰŞ ŚąľŞŻIŁĹLIĚŮIĐðIHðĹ¯Ič

#### <span id="page-30-0"></span>łąŁątĆĂĿĐĚŞŰŀęŀăşĿ−

### **การแก้ไขปัญหา**

#### **คู่มือผู้ใช้จอแสดงผลแบบแบน Dell™ SP2208WFP**

- łŀ㌳ŰţŠĆĿ−ĚŀðĹŚę¾Đćą
- á⊢ěğůd¢
- **●** Ó←ĚłřŇůĂďLskąŰĐ
- **●** ĆĿ−ĚŀřÝčŀlŠĹĐćąńF<sup>™</sup>Ŀ¼<sup>3</sup>
- [ĆĿ−ĚŀřÝčŀľŠĹÐ](#page-33-1) USB
- <sup>●</sup> łłăŚłŰţŠĆĿ−ĚŀÞłd޾źşŀ㟊ĹĐ Dell™

<u>∕∱ิ</u>ุข้อควรระวัง∶ก่อนที่คุณจะเริ่มกระบวนการใดๆ ในส่วนนี้ ให้ปฏิบัติตาม <u>ขั้นตอนเพื่อความปลอดภัย</u>

#### <span id="page-30-1"></span>**การแก้ไขปัญหาจอแสดงผล**

#### **การตรวจสอบคุณสมบัติการทดสอบตัวเอง (STFC)**

ðLSeMDáSUDZÓMAVZÓMesUFÁRBÁDDA HÖLDLSŐ–HFJEUZÓMAH ÍSFÁðGASUM ÖLSEMDÁSZHDÍSLAŬHDJEHE EXOLL UN SEMDAS SAZLA STAGD<br>Á ÁLDŐMÁKŐJ TÉÜLSI ISA-ASTA ELSET ELSEM ESZTÁLÚSFÉLSEÜLLŐS NÚ.

- 1. Ćŕᠯ¼řŽăŐůĹĐğLŰĐŽĹ·čńdĨFĹ㟌ąläĹŚę¾ĐĠęŠĹĐŽő1⁄4
- 2. ¾ňĐẹĂřŽřşíąďPAŇĖĹĹĿĦ₽ĄŰSĚĄĿŎŔĹĎŔĹĔŔŎŶĹŢĔŰŚŶŎŢŎŔŮŖĿŐĿŎĿŎĿŎĿŎĿŎĿŎŦĔŀŖŢĔŰŹĿŎŔĿŎĿŎŔŎŎŔĿŎŖŎĎĹĹŢŎĊĎĿŢĠŔĿŎ ŠĹÐŽĹ·čńďř₣Ĺăź
- 3. Ćń¾ðĹŚę¾Ðćą

łąŭLĐŚFUFL5ZdãðICăH+5SESUIðL (SJOLJELÞAMZ+) GUIðLSe¼DárkjaHŏGFădððLseL--1+¼ Ið34U SaļğZHOSLAMHOSLAMHONIS (STAMHO)SEF4MHÖJVÁRHOLD JOHUHOLD JOHUHOLD JOHUHOLD JOHUHOLD JOHUHOLD JOHUHOLD JOHUHOLD JOHUHOLD JOHUHOLD JOHUHOLD JOH

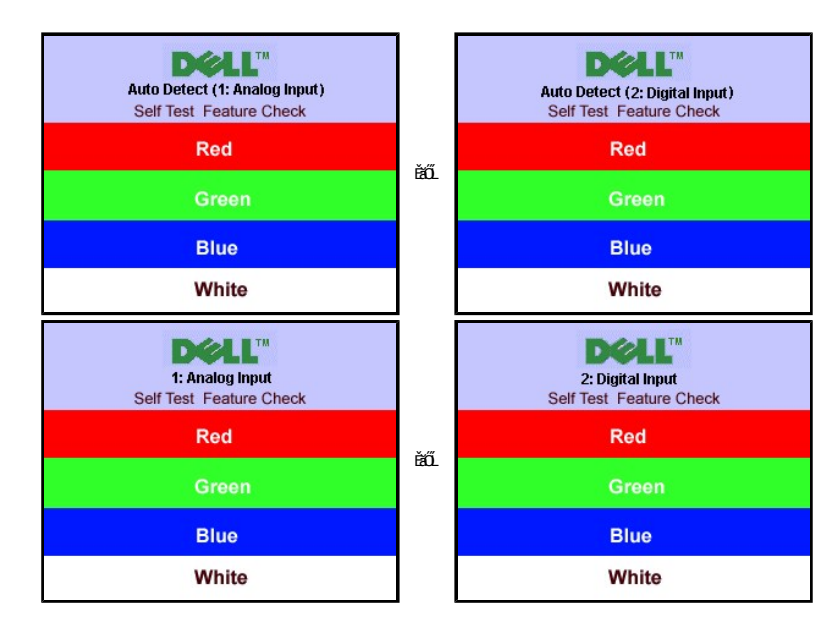

4. łąŭLĐŞNULIðCãIHäľEdŰŀĐğNǔälssğZIÐIŞFI•CIFń¾UdA EHęlAřZřsńądñ¾NsLGRIFL½MäYŐÙL·FǔLEǎOLřeMAEIA<br>5. Ćń¾ðĹŚę¾ÐĠqŠĹĐŽő¼ ŚąlfýŐŶĹ·FûĹęlĂřŽřşńądħ¾ŇśĹŢĚ·ůðkŞLŰŞřÓń¾ğLŰDŽĹðrdFFĹǎźŚqlðĹŚę¾ÐČÓŽó¼

ĞŰŀĔŞŰŀðĹŠĹĐðĹŚŖ4DĠŎĹĎŹŐŀĠŀŎĿŎŔŎŔŎŔĸŎŔĸŔĿĿŔŀŊĸĸĸĿĿŎĹŊĔŎĿŔŎŎĿŎĹŎŔŎĸŎĸŎĸŔĸŎŖĸŎĸŔĸŎŔĸŎŔĸŎĿŎĊŎĸŖĿŰŶŎŎŔĸ

**WA KANDINA : Žő¼ęşLFńlegyégFLdřLDTýŰţůg4ŰęŻIEaLgśĚ-¾dfY4ҜŠHDMI** 

### <span id="page-30-2"></span>**ปัญหาทั วไป**

FŀăŀĐFŨĹţĆŞŇŰşăăŏĞŰĹ·ŔąğĿůdţĆĭŀŇůĂdNşĆĿ−ĚŀğŇŮčşşûĹĂť ŠĹĐðĹŚę?⁄ÆŒġŎŇůŽő¼Ĺŀðčş ăďğLŰĐdŕlīŇlŀăŚĺŰţŠĆĿ−Ěŀ

<span id="page-31-0"></span>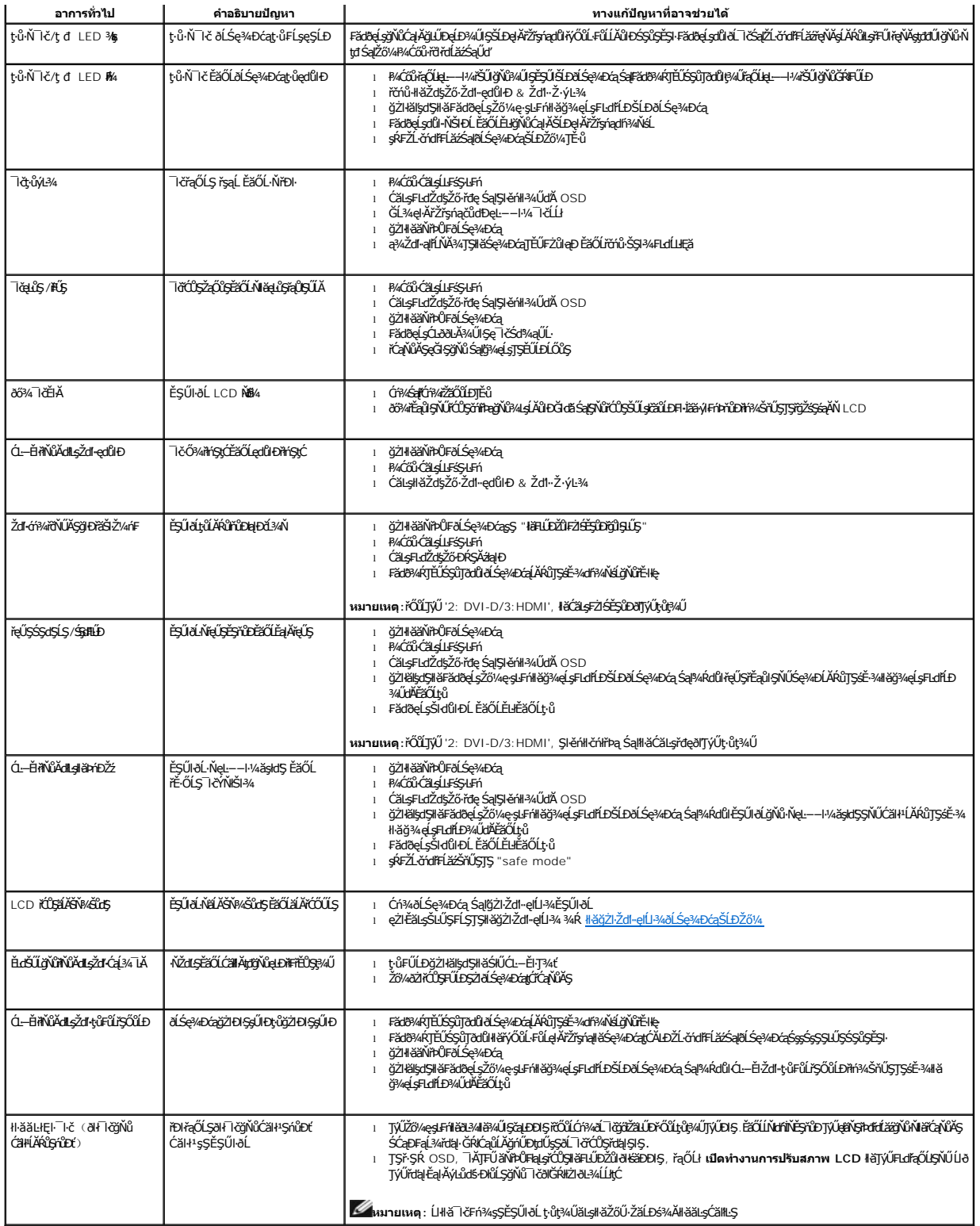

 $\overline{a}$ 

## <span id="page-31-1"></span>**ปัญหาเกี ยวกับกล้อง**

 $\overline{a}$ 

<span id="page-32-0"></span>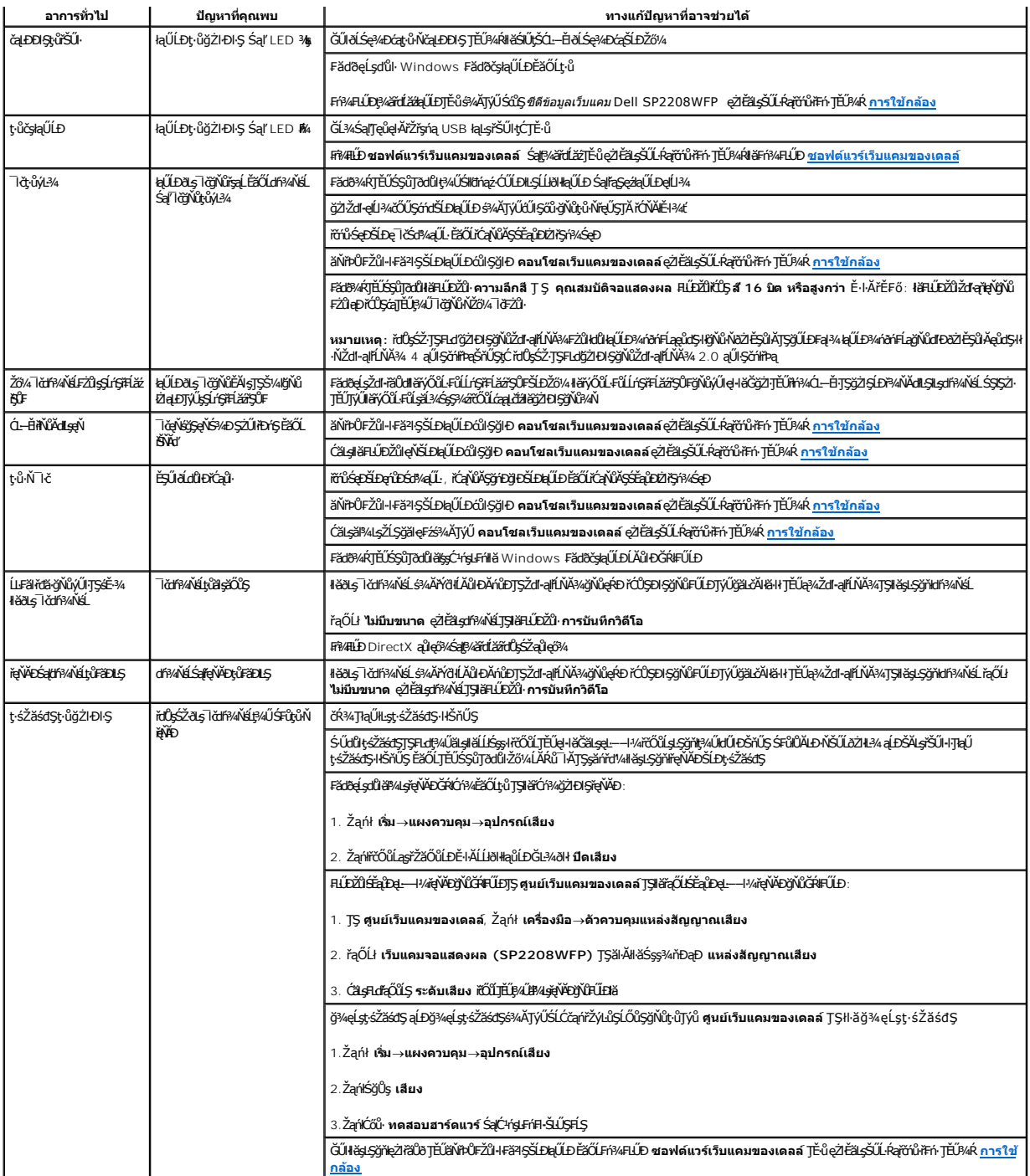

## <span id="page-32-1"></span>**ปัญหาเฉพาะของผลิตภัณฑ**

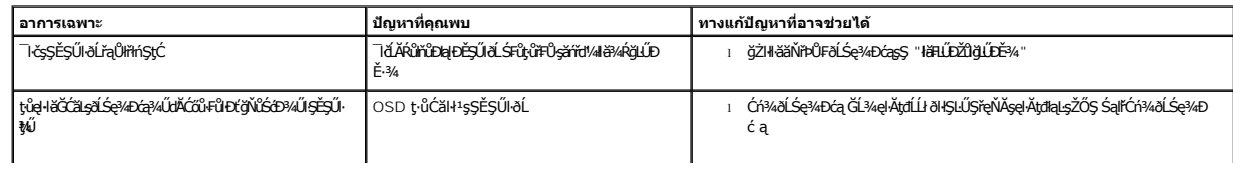

<span id="page-33-0"></span>**หมายเหตุ:**ŢŞŠ¼ľğŇůřąŐĹłśĚ·¾ DVI-D, đĿÐłźýůŞ **ปรับอัตโนมัติ**ðľŢýŰţ·ůţ¾Ű

## <span id="page-33-1"></span>**ปัญหาเฉพาะของ USB**

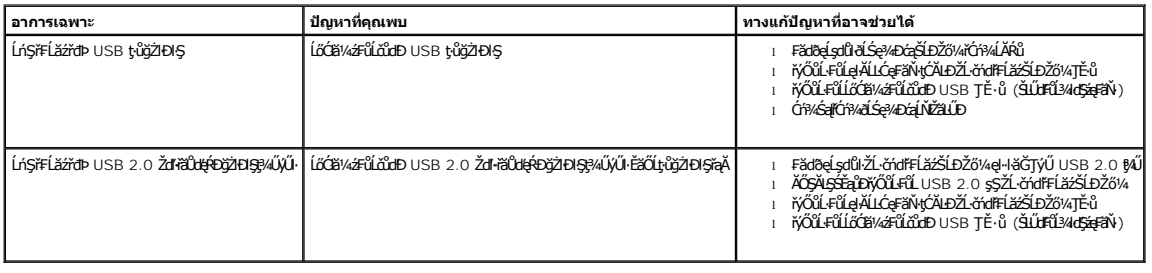

## <span id="page-33-2"></span>**การแก้ไขปัญหาซาวนด์บาร์ของ Dell™**

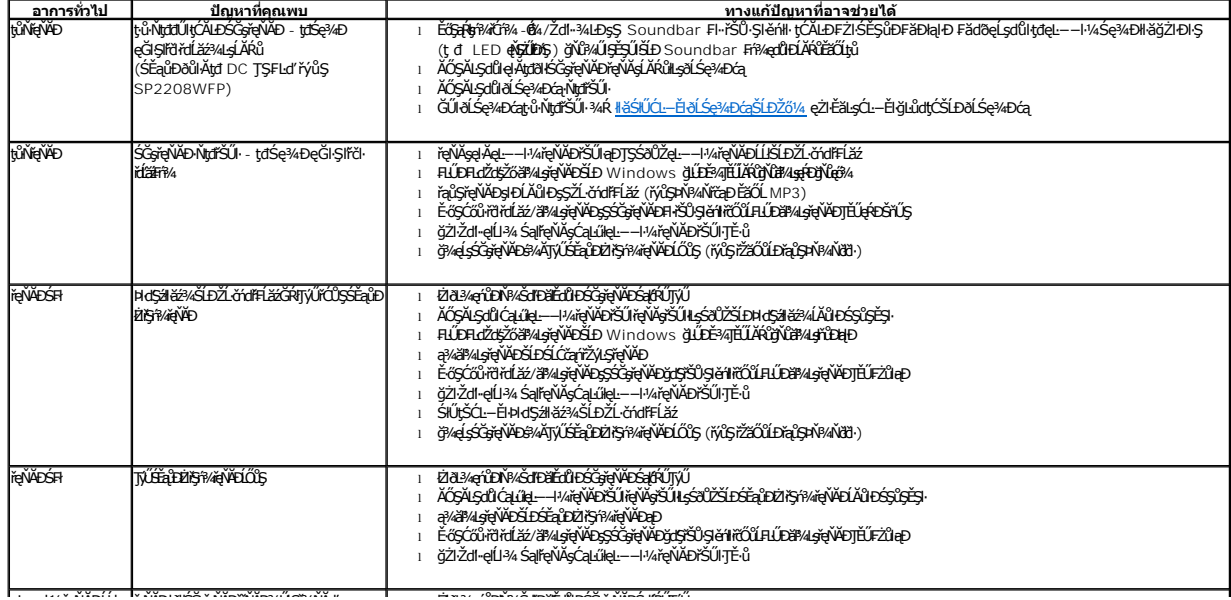